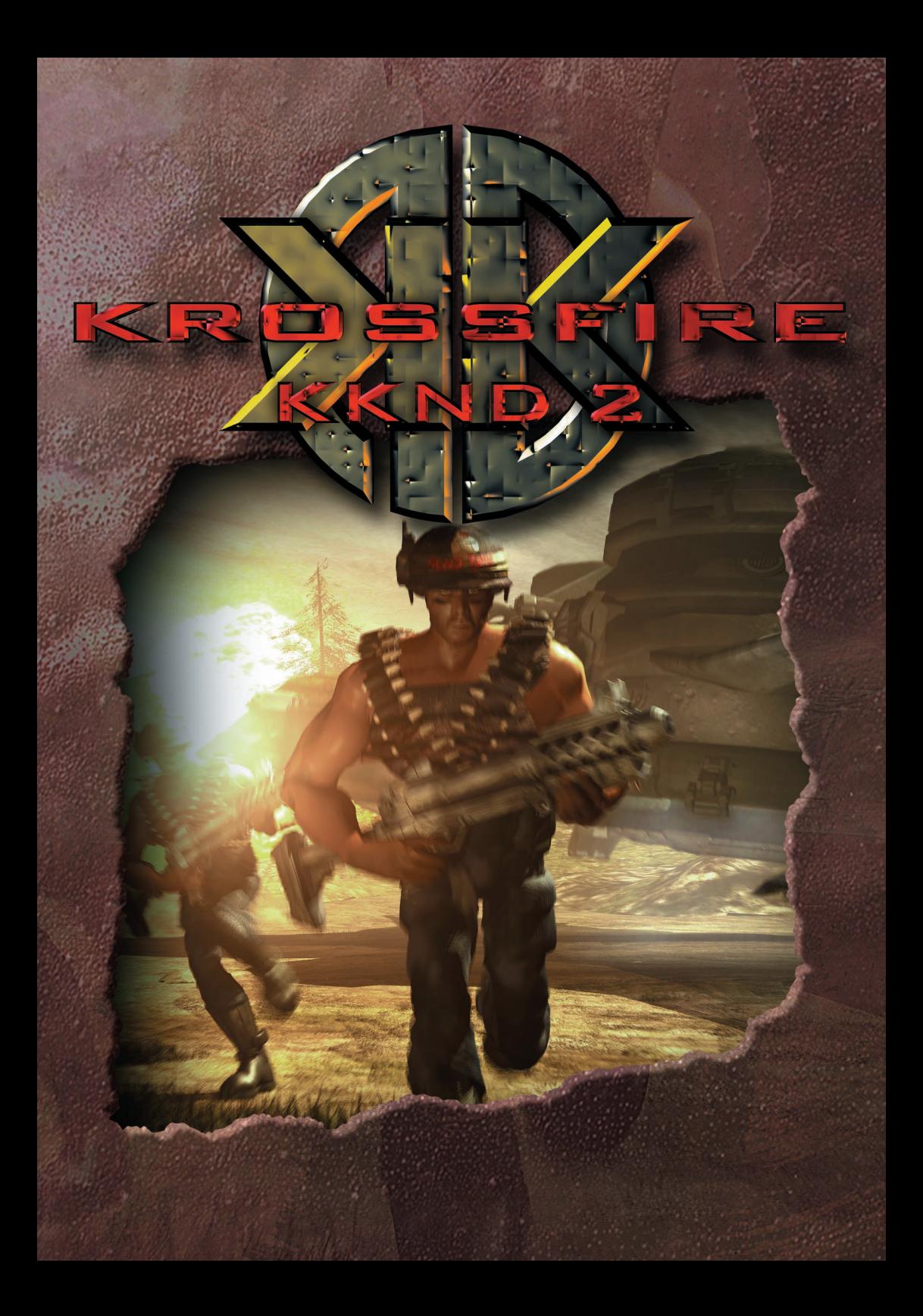

# **INHALTSVERZEICHNIS**

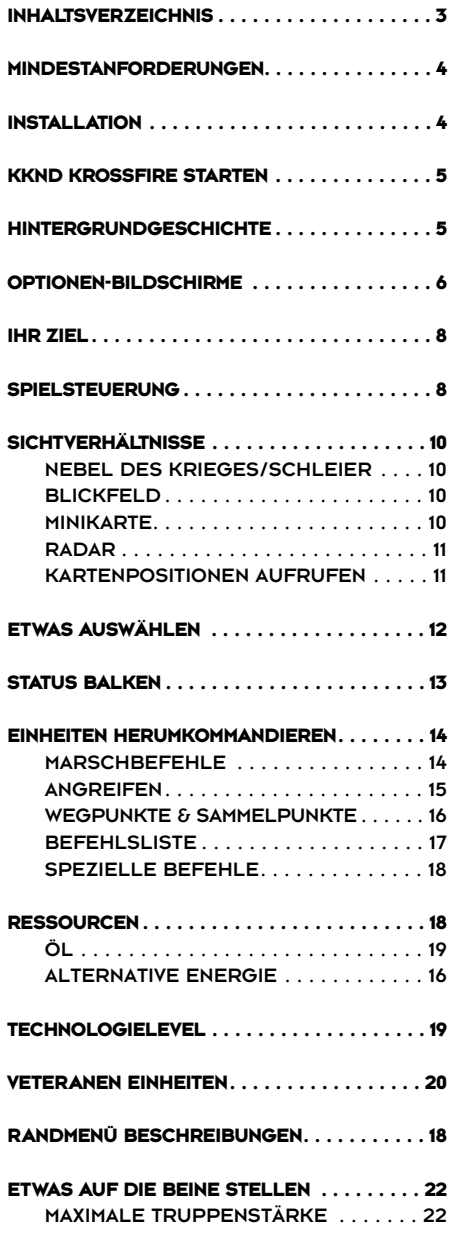

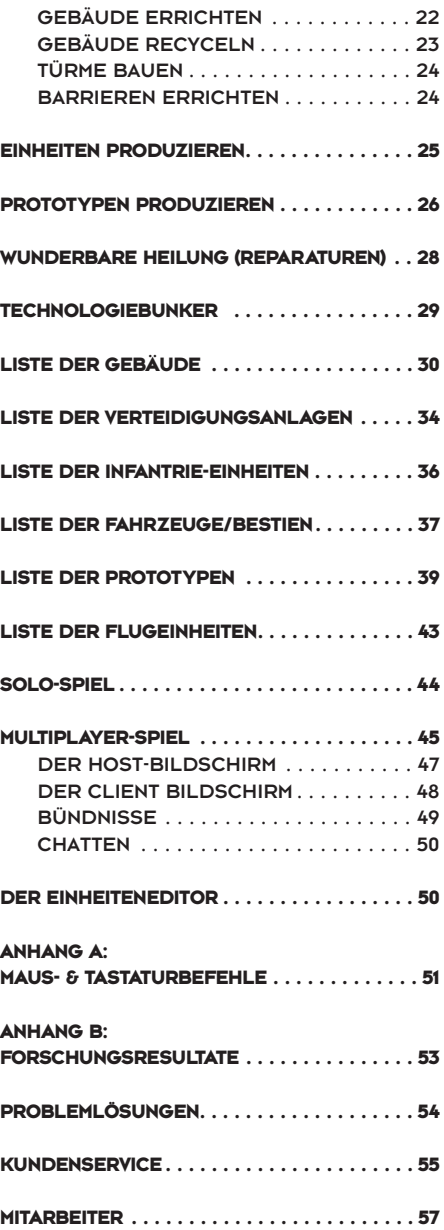

## **SYSTEMANFORDERUNGEN & INSTALLATION**

### **MINDESTANFORDERUNGEN**

- **Betriebssystem:** Windows 95, Windows 98 oder Windows NT 4.0
- **CPU-Typ & Geschwindigkeit:** Pentium 133 MHz oder schneller
- **Festplattenspeicherplatz:** 100 MB freier Festplattenspeicherplatz (Zusätzlicher Speicherplatz benötigt für DirectX 5, gespeicherte Spielstände und die Auslagerungsdatei von Windows)
- **RAM-Speicher:** 16 MB
- **Grafikkarte:** DirectX-kompatible Grafikkarte mit 2 MB Speicher
- **Soundkarte:** DirectX-kompatible digitale **Soundkarte**
- **CD-ROM-Laufwerk:** 4X
- **Andere Voraussetzungen:** Tastatur, Windowskompatible Maus

### **Empfohlene Ausstattung**

- **Pentium 166 MHz oder schnellere CPU**
- **32 MB RAM**

**4 4**

### **Unterstützte Ausstattung**

- **•** KKND Krossfire erscheint auf 2 CDs. Auf der ersten CD befindet sich das Installationsprogramm und die Missionen der Überlebenden, auf der zweiten CD die Missionen der Evolutionäre und der Serie 9.
- **•** Mit jeder CD ist die Teilnahme an einer Multiplayer-Partie möglich.
- **•** IPX-Netzwerk mit 2-8 Spielern (leistungsstarke Rechner empfohlen).
- **•** Modemverbindung für zwei Spieler mit einem Windows-kompatiblen Modem (14.4 kbps oder schneller).
- **•** Serielle Verbindung per Nullmodemkabel für 2 Spieler.
- **•** TCP/IP-Internetverbindung für 2-8 Spieler.

## **INSTALLATION**

**D**ie Installation von KKND Krossfire soll tie-<br>Drisch Spaß machen. Nun ja, zumindest soll sie kurz und schmerzlos über die Bühne gehen.

- **•** Beenden Sie alle anderen Windows-Programme.
- **•** Legen Sie die erste CD von KKND Krossfire in Ihr CD-ROM-Laufwerk ein.
- **•** Sofern Sie die Autorun-Funktion von Windows 95 aktiviert haben (Start/Einstellungen/ Systemsteuerung/System/Geräte-Manager/CD-ROM/CD-ROM-Name/Eigenschaften/Einstellungen/Automatische Benachrichtigung beim Wechsel), wird nun automatisch das Installationsprogramm aufgerufen. Zunächst bekommen Sie ein flackerndes und flimmerndes Fernsehbild zu sehen. Klicken Sie auf "Installieren". Falls Sie die AutoRun-Funktion deaktiviert haben, klicken Sie auf den Start-Button (unten links auf der Benutzeroberfläche), dann auf Ausführen... und anschließend auf Durchsuchen. Vergewissern Sie sich, daß Ihr CD-ROM-Laufwerk im Feld "Suchen in:" eingestellt ist, und wählen Sie dann die Datei Setup.exe aus. Bestätigen Sie mit OK, okau?
- **•** Folgen Sie den Anweisungen und wählen Sie das Verzeichnis, in das KKnD Krossfire installiert werden soll.
- **•** Ein Hinweis zu DirectX: KKND Krossfire benötigt DirectX 5.0 oder eine höhere

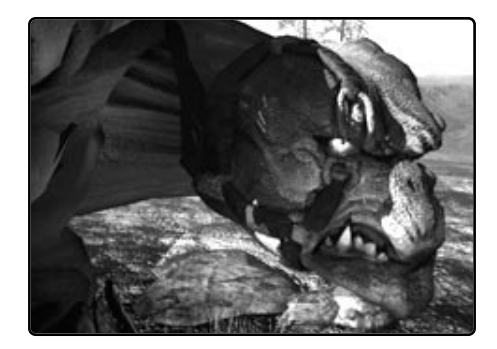

## **KKND KROSSFIRE STARTEN**

Version. Das Installationsprogramm wird Sie fragen, ob Sie DirectX installieren wollen. Entscheiden Sie sich für Ja, sofern Sie nicht bereits mindestens DirectX 5.0 installiert haben.

- **•** Sobald die Installation abgeschlossen ist, werden Sie gefragt, ob Sie die Datei README.TXT lesen wollen. In dieser Datei finden Sie aktuelle Informationen, die nicht mehr in diesem Handbuch berücksichtigt werden konnten.
- **•** Zu guter Letzt klicken Sie auf Starten, um das Spiel zu beginnen! Und los geht's!

### **KKND KROSSFIRE STARTEN**

**W**enn Sie während der Installation alle<br>Standardeinstellungen übernommen Standardeinstellungen haben, finden Sie das Icon für KKnD Krossfire im Start-Menü unter Programme\Melbourne House\KKND Krossfire. Sie erkennen es an dem kleinen "KKND Krossfire"-Icon. Klicken Sie zuerst darauf und dann auf den "Starten"-Button Und ab geht die Post!

### **Hintergrundgeschichte**

### **EINE KURZER ABRISS DER GESCHICHTE DES KRIEGES**

Vor 100 Jahren wurde die Erde durch einen Atomkrieg verwüstet. Nur zwei Gruppen überlebten die Katastrophe. Ein Teil der Menschen suchte in unterirdischen Bunkeranlagen Schutz vor der Radioaktivität. Dort gründeten sie die Armee der Überlebenden. Die andere Hälfte, die selbsternannten Evolutionäre, blieb an der Erdoberfläche, was zu schweren Mutationen führte, und zähmte nicht minder mutierte Bestien. Im Jahre 2140 kämpften beide Parteien um die Herrschaft über die Erdoberfläche. Doch auch in diesem Krieg kamen zwei Splittergruppen ungeschoren davon. War es Feigheit oder ein strategischer Rückzug? Urteilen Sie selbst. Mittlerweile schreiben wir das Jahr 2179, und die verfeindeten Gruppen

stoßen erneut an der Erdoberfläche aufeinander. Doch beide haben nicht damit gerechnet, dort auf eine dritte, zu allem entschlossene Armee zu treffen. Das kann ja heiter werden!

#### **DIE ÜBERLEBENDEN**

Agoraphobie kommt unter den besten Militärs vor. Immerhin hatten sich die Überlebenden, nachdem sie im Ersten Oberflächenkrieg desertiert waren, 40 Jahre lang im Untergrund verkrochen. Doch inzwischen haben sie ihre Angst überwunden. Sie sind entschlossen, die Erdoberfläche im Namen der "wahren Menschen" zurückzuerobern und ihre neuen Waffen auszuprobieren. Obwohl sie sich jetzt die "Neuen Überlebenden" nennen, hat sich an ihrer militanten Haltung nichts geändert.

#### **DIE EVOLUTIONÄRE**

Nachdem sie weitere vierzig Jahre ihre tägliche Überdosis Radioaktivität abbekommen haben, sehen die Evolutionäre kaum weniger mutiert aus als ihre neuen Bestien. Sie glauben immer noch daran, daß der erste Krieg eine Heimsuchung des Himmels war, und daß die zornigen Götter die Menschen für die Mißachtung und Zerstörung der Natur bestrafen. Aus Furcht vor einer noch schlimmeren Heimsuchung wollen die Evolutionäre mit allen Mitteln verhindern, daß die Überlebenden sich an der Erdoberfläche breitmachen. Die Evolutionäre haben die Fahrzeuge ihrer Vorfahren verbannt. Ihr Motto lautet: Zurück zur Natur! Auf Waffen wollen aber auch sie nicht verzichten…

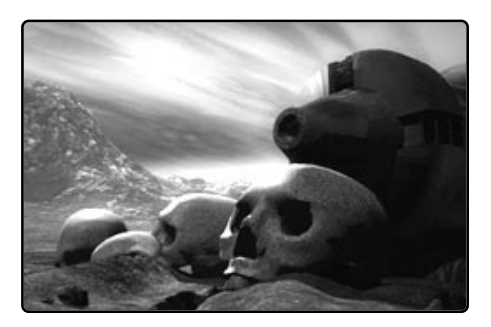

## **OPTIONEN-BILDSCHIRME**

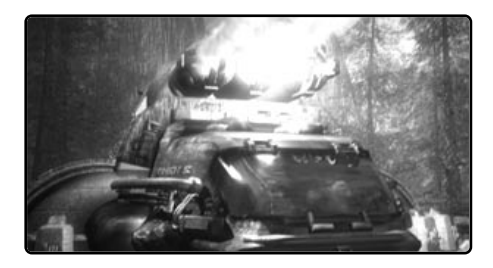

#### **SERIE 9**

**6 6**

Für die Agrarroboter ist der Krieg ein Novum, aber ihr Motiv ist so alt wie die Welt: Rache. Vor dem Großen Krieg wurden neun Roboterserien für niedere Arbeiten entwickelt. Die Stadtroboter der Serien 1-4 fielen in den Städten den Atombomben des Großen Krieges zum Opfer. Der radioaktive Niederschlag vernichtete noch weit entfernt die Ernte und machte den Boden unfruchtbar. Zwar entgingen die Agrarroboter der Einschmelzung, doch gegen die Folgen des Fallouts waren sie machtlos. Ihre Sicherungen brannten durch und mit blinder Zerstörungswut vernichteten sie ihre Artgenossen der Serien 5-8. Doch ihr größter Haß richtet sich gegen die Menschen, die ihnen den Sinn ihrer Existenz geraubt hatten. Im Jahre 2140 beobachteten sie aus sicherer Entfernung die Kämpfe zwischen den Überlebenden und Evolutionären. Dabei wurde ihnen klar, daß sie mit ihren Heugabeln nicht weit kommen würden. Also verbrachten sie weitere 40 Jahre damit, sich militärisch zu organisieren und schlagkräftigere Waffen zu entwickeln. 80 Jahre nach der letzten Zuckerrübenernte wollen sie nun den Menschen zeigen, daß auch Rache süß ist.

Na, wenn das nicht die Entstehungsgeschichte eines großen Feuerwerks ist!

#### **Hauptbildschirm**

**S**ie haben die Wahl! Es ist Ihr demokratisches Recht!

#### **SOLO-SPIEL**

Dieser Menüpunkt bringt Sie zu einer Karte, auf der Sie sich entscheiden müssen, welche Solo-Mission Sie spielen wollen. Näheres hierzu finden Sie weiter unten unter "Solo-Spiel".

#### **MULTIPLAYER-SPIEL**

Hiermit landen Sie bei den Einstellungen für Multiplayer-Partien. Näheres zu diesem Thema erfahren Sie weiter unten unter "Multiplayer-Spiel".

#### **SPIELSTAND LADEN**

Hierüber können Sie eine zuvor abgespeicherte Mission laden, indem Sie doppelt auf den Missionsnamen oder nur einmal auf den Namen und dann auf LADEN klicken. Und

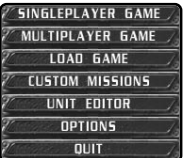

was meinen Sie geschieht mit dem markierten Spielstand, wenn Sie auf den Button LÖSCHEN klicken? Richtig, er wird gelöscht. Wie haben Sie das bloß erraten?

#### **EIGENE MISSIONEN**

Mit Hilfe des Missionseditors KME.EXE haben Sie die Möglichkeit, eigene Missionen zu erstellen. KKND Krossfire kann diese ebenso laden wie über das Internet verbreitete Missionen anderer Spieler. Sie können praktisch jedes Detail bestimmen: Die Hintergrundgrafik, die Terraineigenschaften, die Positionen der Einheiten und sogar die Einsatzziele. Detaillierte Informationen zum Missionseditor finden Sie in der Datei CUSTMISS.TXT auf der "KKND Krossfire"-CD.

## **OPTIONEN-BILDSCHIRME**

#### **EINHEITENEDITOR**

Der Einheiteneditor ermöglicht Ihnen die individuelle Anpassung aller Eigenschaften sämtlicher Einheiten für eine Multiplayer-Partie. Näheres hierzu erfahren Sie weiter unten unter "Der Einheiteneditor".

#### **OPTIONEN**

Hiermit gelangen Sie auf den Optionen-Bildschirm des Hauptmenüs. Dort können Sie folgende Einstellungen vornehmen :

**• Nebelart:**

Umschalten zwischen Schleier, Nebel und "keins von beiden". Siehe auch "Sichtverhältnisse" .

**• Intelligente Auswahl:**

An oder Aus. Näheres dazu unter "Auswählen".

**• Hinweise:**

Wenn Sie wollen, werden zu Beginn jeder Solo-Mission nützliche Hinweise angezeigt.

**• Soundlautstärke:**

Über diesen Schieberegler stellen Sie die Lautstärke der Soundeffekte ein.

**• Musiklautstärke:**

Ein weiterer Schieberegler, mit dem sich die Lautstärke der Begleitmusik variieren läßt.

**• OK:**

Sie sind voll und ganz zufrieden mit allen Einstellungen? Dann drücken Sie den OK-Button.

#### **BEENDEN**

Nur zu. Drücken Sie diesen Button. Sie verlassen dann das Spiel und unsere ganze Arbeit war umsonst ... < schnief>... nein, ist schon gut, das macht uns nichts aus… <schluchz>…

#### **Spieloptionenmenü**

**A**uch wenn Sie bereits mitten im Getümmel sind, möchten Sie vielleicht doch noch das eine oder andere ändern. Ihre Chancen stehen gut. Drücken Sie die ESC-Taste oder klicken Sie auf den Spielmenü-Button (unten rechts im Randmenü), und

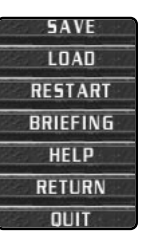

schon haben Sie folgende Wahl:

**• Optionen:**

Ihre erste Option sind weitere Optionen! Mal sehen, was wir da so haben:

**• Intelligente Auswahl:**

AN oder AUS. Einzelheiten hierzu unter "Etwas Auswählen".

**• Warten an Wegpunkten:**

Wenn diese Option ANgeschaltet ist, warten von Ihnen entsandte Gruppen an jedem Wegpunkt, bis die langsameren Einheiten eintreffen, um dann ihren Weg fortzusetzen. Näheres hierzu unter "Warten an Wegpunkten".

**• Soundlautstärke:**

Hierüber regeln Sie die Lautstärke der Soundeffekte

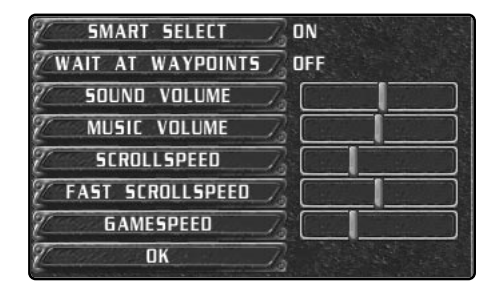

**• Musiklautstärke:**

Dito für die Lautstärke der Begleitmusik.

**• Scrollgeschwindigkeit:**

Hiermit stellen Sie die normale Scrollgeschwindigkeit für die Cursortasten und die Maus ein.

## **IHR ZIEL / SPIELSTEUERUNG**

**• Hohe Scrollgeschwindigkeit:**

Indem Sie die Rechte Maustaste gedrückt halten, können Sie den Kartenausschnitt schneller verschieben. Wie schnell das geht, stellen Sie mit diesem Schieberegler ein.

### **• Spielgeschwindigkeit:**

Mit diesem Regler bestimmen Sie die allgemeine Spielgeschwindigkeit. Dies wirkt sich unter anderem auf die Bauzeiten und die Geschwindigkeit der Einheiten aus.

**• OK:**

Wenn alles okay ist, drücken Sie OK, okay?

## **• Speichern:**

Um einen Spielstand zu speichern, klicken Sie zuerst auf diesen Button, dann entweder doppelt auf ein Speicherfeld oder einmal auf das gewünschte Feld, und anschließend auf den SPEICHERN-Button. Das war's schon! Die Details zu diesem Spielstand (Name, Speicherzeitpunkt) werden in das Speicherfeld eingetragen. Wenn Sie auf ein bereits belegtes Speicherfeld klicken, müssen Sie bestätigen, daß Sie den dort abgespeicherten Spielstand überschreiben wollen. Klicken Sie auf JA, sofern Sie dies wollen.

**• Laden:**

Siehe "Spielstand laden" weiter oben.

**• Neu starten:**

Hiermit starten Sie Ihre Mission von vorne.

### **• Einsatzbesprechung:**

Klicken Sie auf diesen Button, um eine kurze Zusammenfassung der Einsatzbesprechung abzurufen, wenn Sie Ihre Missionsziele lieber "schriftlich" haben wollen.

**• Hilfe:**

Klicken Sie hierauf, um durch eine Liste zu scrollen, in der sämtliche Tastatur- und Mausbefehle von KKND Krossfire aufgeführt sind.

**• Zurück:**

Bringt Sie ebenso wie ESC zurück zum Spiel.

**• Beenden:**

Hiermit brechen Sie die aktuelle Mission ab und gelangen wieder zum Hauptmenü.

## **IHR ZIEL**

**Nun, es ist so wie bei den meisten Kriegen. Es** geht darum, ALLES zu erobern, die ganze WELT! (Denken Sie sich ein irres Gelächter an dieser Stelle.) Um dieses Ziel zu erreichen, versammeln Sie eine Armee um sich und löschen Sie alles aus, das nicht Ihre Farben trägt. Genauer gesagt: Sie rücken in ein Gebiet vor, sammeln Ressourcen, bauen damit eigene Gebäude und Einheiten und kämpfen, bis kein Gegner mehr übrig ist. Na ja, etwas abwechslungsreicher ist so ein Krieg schon. Die genauen Missionsziele erfahren Sie in Einsatzbesprechungen von Kommandeuren, die Sie in die Schlacht schicken werden, ohne jemals selbst einem Schlachtfeld auch nur nahe gekommen zu sein. Das ist halt die Logik des Krieges!

## **SPIELSTEUERUNG**

**H**ier sind sie, die wichtigsten Tastatur- und Mausbefehle. Eine komplette Liste finden Sie im Anhang A unter "Vollständige Liste der Maus- und Tastaturbefehle".

### **LINKE MAUSTASTE**

Die Linke Maustaste dient in erster Linie zum Selektieren und Erteilen von Marsch- und Angriffsbefehlen, wie in folgender Liste beschrieben:

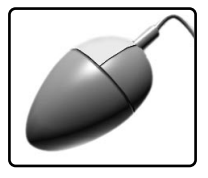

**• Auswählen/Status:**

Klicken Sie auf einzelne Einheiten oder ziehen Sie einen Rahmen um eine Gruppe, um diese auszuwählen. Sie können dann an den Statusbalken der Einheiten wichtige Details ablesen (Trefferpunkte, Veteranenstatus, Gruppennummer usw.).

**• Hinzufügen zu einer Auswahl:** Halten Sie SHIFT gedrückt und klicken Sie die gewünschte Einheit mit der Linken Maustaste an, damit diese sich einer ausgewählten Gruppe anschließt.

## **SPIELSTEUERUNG**

#### **• Bewegen:**

Unter "Marschbefehle" erfahren Sie, wie Sie Ihre Einheiten auf Trab halten können.

- **Angreifen / Erzwungener Angriff:** Alles Wissenswerte hierzu erklärt der Abschnitt "Angreifen".
- **Wegpunkte:**

Um Einheiten mehrere Befehle mit auf den Weg zu geben, halten Sie SHIFT gedrückt und klicken Sie auf die gewünschten Ziele. Näheres hierzu unter "Weapunkte".

**• Spezielle Befehle:** 

Unter "Einheiten herumkommandieren / Spezielle Befehle" finden Sie Informationen zu Befehlen wie "Verteidigen". "Reparieren" und "An Bord gehen".

#### **RECHTE MAUSTASTE**

#### **• Schnell scrollen:**

Zeigen Sie mit dem Cursor auf einen beliebigen Punkt des Einsatzgebietes, halten Sie die Rechte Maustaste gedrückt und

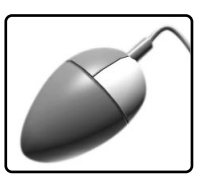

bewegen Sie die Maus. Und passen Sie auf, daß Ihnen dabei nicht schwindelig wird.

### **• Auswahl aufheben:**

Indem Sie mit der Rechten Maustaste irgendwohin klicken, wo sich kein Gebäude und keine Einheit befindet, heben Sie Ihre momentane Auswahl auf.

#### **• Produktion einstellen:**

Klicken Sie mit der Rechten Maustaste auf einen Produktionsbutton, um die Fertigung einer Einheit oder eines Gebäudes abzubrechen.

#### **Tastatur**

**H**ier folgt die Auflistung der wichtigsten Tastaturbefehle:

#### **Alt + Enter:**

Umschalten zwischen Vollbild- und Fenstermodus.

#### **Strg + [0-9]:**

Abspeichern ausgewählter Einheiten oder Gebäude unter einer Nummer. Durch Drücken der entsprechenden Zifferntaste kann die Gruppe danach leicht aufgerufen werden.

**[0-9]:** Gruppe aufrufen (gespeicherte Gruppe auswählen).

#### **Alt + [0-9]:**

Gruppe aufrufen und zentrieren.

#### **Strg + Rahmen:**

Ignorieren der Intelligenten Auswahl (sofern aktiv). Öltransporter, Gebäude und Techniker-Einheiten werden beim "Einrahmen" mit ausgewählt.

**Pos 1:** Sichtbereich auf das Hauptgebäude (z.B. Vorposten) zentrieren. Bei weiteren Hauptgebäuden (falls vorhanden) mehrmals die Taste POS 1 drücken.

#### **Strg + [F5 – F8]:**

Sichtbereichsposition speichern (siehe "Sichtverhältnisse").

- **F5 F8:**Gespeicherte Sichtbereichsposition aufrufen (siehe "Sichtverhältnisse").
- **Esc:** Das Spielmenü aufrufen.
- **TAB:** Die Minikarte aufrufen/schließen.
- **Ö:** Die Position der Minikarte zwischen oben links und unten links wechseln.

#### **Leertaste :**

Aktuelle Befehle der ausgewählten Einheit aufheben (Stillgestanden!).

**#:** Die Bezeichnung der Einheit oder des Gebäudes, auf die der Cursor zeigt, wird angezeigt.

← → **↑↓**: Sichtbereich scrollen.

#### **Rücktaste:**

Zuletzt ausgewählte Gruppe aufrufen.

- **S:** Position halten: Einheiten bewegen sich auch bei Kämpfen nicht von der Stelle.
- **D:** Die ausgewählten Einheiten verteilen sich und bewegen sich dabei von der Cursorposition weg.
- **F:** Kampfbereitschaft: Die ausgewählten Einheiten verfolgen und attackieren jeden Gegner, der in ihr Blickfeld gerät.

## **SICHTVERHÄLTNISSE**

- **G:** Wache halten: Die ausgewählte Position bewachen und verteidigen.
- **M:** Multiplayer-Botschaft. Näheres hierzu unter "Multiplayer-Spiele".
- **+/-:** Erhöhen/Verringern der Spielgeschwindigkeit.

## **SICHTVERHÄLTNISSE**

**W**as gibt es spannenderes, als in unerforschtes Terrain vorzudringen. Daher besitzt KKND Krossfire Optionen, die beeinflussen, was Sie und Ihre Einheiten zu Gesicht bekommen. Einige Einheiten und Gebäude wirken sich ebenso wie das Gelände darauf aus, was überhaupt und auf welche Weise es zu sehen ist. Bestimmte Optionen erlauben Ihnen, die Sichtverhältnisse Ihren Vorstellungen anzupassen. Erweitern Sie Ihren Horizont!

#### **NEBEL DES KRIEGES / SCHLEIER**

In KKND steht der Begriff Schleier für die schwarzen, von Ihren Einheiten noch nicht erkundeten Gebiete. Der sogenannte Nebel des Krieges ist eine Art halbdurchsichtiger Nebel, der sich über bereits erforschte Gebiete legt, sobald diese sich nicht mehr im Blickfeld mindestens einer Ihrer Einheiten oder eines Ihrer Gebäude befinden. Gegnerische Einheiten und Gebäude verschwinden in diesem "Nebel". Nur das Terrain ist noch zu erkennen.

### **BLICKFELD**

Im Gelände sind die Sichtverhältnisse nicht immer optimal. Das Blickfeld einer Einheit kann durch Bäume, Klippen und zahlreiche

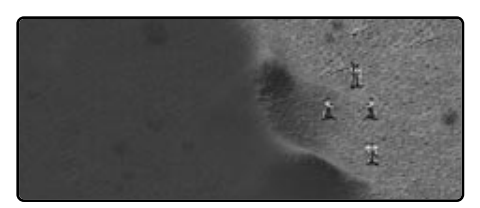

andere Objekte verstellt sein. In KKND Krossfire können Sie dies daran erkennen, daß im Blickfeld einer Einheit Schleier- oder Nebelfelder bestehenbleiben, weil diese Einheit nicht hinter ein Hindernis oder über den oberen Rand einer Klippe sehen kann.

### **MINIKARTE**

Die Minikarte ist eine Art Miniaturversion des Einsatzgebietes. Sie gewährt Ihnen einen Überblick über einen großen Teil des Terrains. Folgendes sollten Sie darüber wissen:

#### **• Minikarte aufrufen**

Ihr Hauptgebäude (z.B. das Clanzelt) beginnt beim Technologielevel 0. Nach einer Modernisierung erscheint der Button "Karte" als zweiter Button von unten auf dem Randmenü. Klicken Sie darauf (oder drücken Sie TAB), um die Minikarte aufzurufen oder auszublenden.

### **• Minikarte modernisieren**

Durch eine Modernisierung Ihres Hauptgebäudes wird auch Ihre Minikarte aufgewertet. Auf dem ersten Technologielevel zeigt die Minikarte nur das Terrain sowie die eigenen Einheiten und Gebäude. Auf dem zweiten Level sind auch die gegnerischen Einheiten und Gebäude zu erkennen. Der dritte Level vergrößert die Radarreichweite über die unmittelbare Umgebung Ihres Hauptgebäudes hinaus.

## **• Minikarte lesen**

Und so sieht die Minikarte aus.

Die schwarzen Flächen werden vom Schleier verborgen (siehe weiter oben). Die grauen Bereiche liegen im Nebel. Farbige

Punkte geben die Position von Gebäuden oder Einheiten wieder. Anhand der Farbe läßt sich die Teamzugehörigkeit erkennen. Sobald Ihre Truppen angegriffen werden, blinken die betroffenen

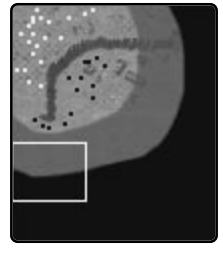

## **SICHTVERHÄLTNISSE**

Einheiten oder Gebäude rot auf. Bestimmte Einheiten scheinen auf wundersame Weise aus dem Nebel aufzutauchen und wieder zu verschwinden. Die Erklärung für dieses Phänomen finden Sie weiter unten unter "Radar".

#### **• Minikarte verschieben**

Mit der Taste "#" können Sie die Position der Minikarte zwischen der oberen und unteren linken Ecke des Bildschirms umschalten, falls die Minikarte einen Bereich verdeckt, den Sie einsehen wollen.

#### **• Minikarte scrollen**

Wenn das Einsatzgebiet sehr groß ist und nicht komplett auf die Minikarte paßt, müssen Sie die Kartenanzeige ein wenig scrollen. Zeigen Sie dazu mit dem Cursor auf einen Randbereich der Minikarte und klicken Sie so oft, bis der gewünschte Bereich erscheint. Sie können auch den Sichtbereich des Einsatzgebietes mit der Maus oder den Cursortasten verschieben. Die Kartenanzeige wandert dann mit.

#### **RADAR**

In Krossfire dient der Radar dazu, im Nebel des Krieges verborgene gegnerische Einheiten auf der Minikarte anzuzeigen. Bei abgeschalteter Nebel-Option ist dieser Effekt natürlich nutzlos. Und so funktioniert der Radar:

#### **• Radar aktivieren:**

In Krossfire kommen stationäre und mobile Radaranlagen vor. Sobald Ihr Hauptgebäude (z.B. der Schuppen) den Technologielevel 3 erreicht hat, wird der eingebaute stationäre Radar aktiviert. Mobile Radare können konstruiert werden, indem man eine Prototupen-Plattform mit einem Radar bestückt (näheres hierzu unter .Prototupen").

#### **• Radarfunktion:**

Mit einem Radar ausgestattete Einheiten oder Gebäude besitzen außer ihrem regulären Blickfeld-Radius, in dem sie das Terrain vollständig einsehen können, auch noch einen Radar-Radius. Diesen Radius

erkennen Sie an dem Nebelring, der das Blickfeld solcher Einheiten umgibt. Doch es kommt noch besser, denn in diesem "Radarnebel" befindliche gegnerische Einheiten und Gebäude blinken von Zeit zu Zeit auf der Minikarte wie auf einem Sonar auf. Dies gilt jedoch nicht für Prototypen, die mit einer Tarnkappe ausgerüstet sind oder sich im Einzugsbereich eines Störsenders befinden (siehe nächster Punkt).

#### **• Störsender:**

Es gibt zwei verschiedene Methoden zu verhindern, daß Einheiten vom gegnerischen Radar entdeckt werden können: Tarnkappen (für alle Armeen verfügbar) und Störsender (nur bei den Überlebenden). Beide sind als Aufbauten im Prototupen-Menü verfügbar. Ein mit einer Tarnkappe ausgerüstetes Fahrzeug erscheint nicht auf dem Radar. Dasselbe gilt für ein Fahrzeug mit einem Störsender, nur daß dieses außerdem noch eine Art Radar-Schutzschild erzeugt, unter dem auch benachbarte Einheiten dem Radar verborgen bleiben.

#### **• Geheimtip:**

Sie wünschen sich eine mit Radar ausgestattete Flugeinheit? Laden Sie einfach einen Radarprototyp in ein Transportflugzeug!

#### **KARTENPOSITIONEN AUFRUFEN**

Sicher ist es ein leichtes, mit gedrückt gehaltener Rechter Maustaste schnell einen bestimmten Punkt des Einsatzgebietes in den Sichtbereich zu bringen, doch es gibt noch komfortablere Methoden:

#### **• Klicken auf die Minikarte:**

Indem Sie auf einen Punkt der Minikarte klicken, springen Sie sofort zu dieser Position. Hui!

## **ETWAS AUSWÄHLEN**

#### **• Markierungen:**

Sie haben die Möglichkeit, Bereiche des Einsatzgebietes zu markieren und dann mit einem Tastendruck aufzurufen. Dies kann sehr nützlich sein, um in einem Zweitlager oder an strategisch wichtigen Stellen (Öltürme, Feindlager) nach dem Rechten zu schauen. Vier solcher Positionen können Sie abspeichern, indem Sie an der gewünschten Stelle STRG gedrückt halten und eine der vier Funktionstasten F5 – F8 drücken. Danach brauchen Sie nur noch die entsprechende Funktionstaste zu drücken, und schon sind Sie vor Ort. Cool!

**• POS 1:**

Mit der Taste POS 1 zentrieren Sie den Sichtbereich über Ihrem Hauptgebäude (z.B. Vorposten). Durch wiederholtes Drücken von POS 1 wandern Sie durch eventuell vorhandene weitere Hauptgebäude.

#### **• Gespeicherte Gruppen:**

Falls Sie eine Gruppe unter einer Zifferntaste abgespeichert haben (siehe weiter unten unter "Gruppen Speichern"), können Sie diese Gruppe aufrufen und im Sichtbereich zentrieren, indem Sie die ALT-Taste gedrückt halten und die entsprechende Zifferntaste drücken.

#### **Etwas auswählen**

**D**amit Ihre Leute sich angesprochen fühlen, müssen Sie diese zunächst auf sich aufmerksam machen. Weiter unten erfahren Sie alles, was Sie schon immer über das Auswählen von Einheiten und Speichern von Gruppen wissen wollten, aber nicht zu fragen wagten.

#### **AUSWÄHLEN**

Grundsätzlich gibt es zwei verschiedene Methoden, Einheiten oder Gebäude auszuwählen. Einzelne Einheiten oder Gebäude klicken Sie einfach an, um diese zu selektieren. Sie können auch mehrere Einheiten bzw. Gebäude gleichzeitig auswählen, indem Sie bei gedrückter Maustaste einen Auswahlrahmen um diese herumziehen und die Maustaste wieder loslassen. Sofern die Intelligente Auswahl aktiviert ist, gelten besondere Regeln (siehe weiter unten).

### **ZU EINER AUSWAHL HINZUFÜGEN**

Um eine Einheit zu einer bestehenden Auswahl hinzuzufügen, halten Sie SHIFT gedrückt und klicken Sie auf die gewünschte Einheit.

#### **EINE AUSWAHL AUFHEBEN**

Indem Sie auf einen beliebigen Punkt des Einsatzgebietes klicken, an dem sich keine Einheit und kein Gebäude befindet, heben Sie Ihre momentane Auswahl auf.

### **SPEICHERN & AUFRUFEN VON GRUPPEN**

Eine sehr nützliche Funktion ist das Abspeichern von Einheiten, Gebäuden oder Gruppen, um diese im Eifer des Gefechts problemlos aufrufen und finden zu können. Nichts leichter als das! Treffen Sie eine Auswahl, halten Sie STRG gedrückt und drücken Sie eine der Zifferntasten (0-9). Die Gruppe wird unter dieser Zifferntaste gespeichert und die Nummer wird am Statusbalken aller zugehörigen Einheiten angezeigt. Um diese Gruppe aufzurufen und zur aktuellen Auswahl zu machen, drücken Sie einfach die entsprechende Zifferntaste.

### **INTELLIGENTE AUSWAHL**

Okay, nehmen wir mal an, Sie werden angegriffen und haben einfach einen Auswahlrahmen um Ihre Basis gezogen, um diese mit allen verfügbaren Einheiten zu verteidigen. Und was geschieht? Viel zu spät stellen Sie fest, daß Ihre unbewaffneten Öltransporter und Techniker-Einheiten ebenfalls losziehen und zu Kanonenfutter werden. Außerdem haben Sie völlig grundlos Ihre Gebäude ausgewählt. Anstatt nun zu fluchen und in Ihre Maus zu beißen, soll-

## **STATUS BALKEN**

ten Sie lieber den Menüpunkt Optionen im Spielmenü aufrufen und die Intelligente Auswahl aktivieren. Wenn die Intelligente Auswahl eingeschaltet ist, werden Öltransporter, Gebäude und Techniker-Einheiten beim Ziehen eines Auswahlrahmens ignoriert. Sie können diese Einheiten jedoch immer noch getrennt auswählen oder die Intelligente Auswahl wie im folgenden Abschnitt beschrieben, übergehen.

#### **ÜBERGEHEN DER INTELLIGENTEN AUSWAHL**

Obwohl die Intelligente Auswahl über den Menüpunkt Optionen im Spielmenü abgeschaltet werden kann, gibt es Situationen, in denen Sie ausnahmsweise alle Einheiten mit einem Auswahlrahmen zusammenfassen wollen. Halten Sie dazu STRG gedrückt, während Sie den Rahmen ziehen, und schon werden ohne Ausnahme alle Einheiten ausgewählt. Nullo Problemo.

### **STATUSBALKEN**

**Ü**ber Einheiten und Gebäuden werden Statusbalken angezeigt, solange diese ausgewählt sind. Da nicht alle Statusbalken gleich sind, sind ein paar Erläuterungen angebracht. Also dann, los geht's:

**Hier ist eine Liste aller Informationen, die in einem Statusbalken auftauchen können:**

**• Zustand:**

Dieser farbige Balken erscheint über Gebäuden, Einheiten und Fahrzeugen/ Bestien. Seine Farbe und Länge ändert sich, wenn eine Einheit Treffer hinnehmen muß oder geheilt bzw. repariert wird.

**• Ölmenge:**

Ein blauer Balken zeigt an, wieviel Öl ein Öltransporter geladen hat oder wie groß ein Ölvorkommen ist.

**• Technologielevel:**

Hieran läßt sich der Technologielevel eines Gebäudes ablesen. Die gelben Felder zeigen den momentanen Technologielevel an. Leere schwarze Felder stehen für mögliche Modernisierungsstufen. Rote Felder deuten darauf hin, daß der entsprechende Technologielevel in der jeweiligen Mission nicht erreichbar ist (Begrenzung durch den Globalen Technologielevel).

**• Ladekapazität:**

Hier wird die Ladekapazität von Transporteinheiten angezeigt. Gelbe Felder zeigen die an Bord befindliche Ladung an. Anhand der leeren schwarzen Felder läßt sich ablesen, wieviel Platz noch frei ist.

**• Veteranenstatus:**

Der Veteranenstatus läßt sich anhand der Rahmenfarbe des Statusbalkens von Infanterie-Einheiten und Fahrzeugen bzw. Bestien ablesen. Ein grauer Rahmen steht für unerfahrene Einheiten, ein blauer für frischgebackene Veteranen und ein roter für die alten Hasen unter den Veteranen.

**• GRUPPENNUMMER:**

Die Gruppennummer wird unter dem Statusbalken angezeigt. An ihr läßt sich erkennen, welche Einheiten zu einer Gruppe gehören und unter welcher Zifferntaste diese abgespeichert ist.

## **EINHEITEN HERUMKOMMANDIEREN**

**Und in dieser Liste steht, was wohin gehört:**

**• Infanterie/Fahrzeuge/Bestien:** Zustand,Veteranenstatus, Gruppennummer

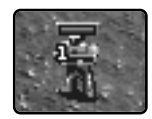

#### **• Gebäude:**

Zustand, Technologielevel, Truppennummer

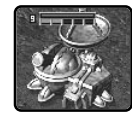

### **• Öltransporter:**

Zustand, Ölmenge, Gruppennummer

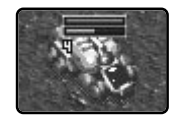

#### **• Transporteinheiten:**  Zustand, Ladekapazität, Gruppennummer

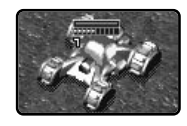

**• Ölvorkommen:** Ölmenge

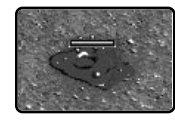

**• Barrieren:** Zustand

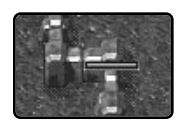

### **EINHEITEN HERUMKOMMANDIEREN**

**W**as kann es Schöneres für einen Kommandeur geben, als Einheiten herumzukommandieren. Aus sicherer Entfernung erteilt er seinen Truppen Befehle und läßt diese Kopf und Kragen riskieren. Weiter unten erfahren Sie alles, was Sie wissen müssen, um Ihre Einheiten auf Trab zu halten.

### **Marschbefehle**

#### **GRUNDLAGEN**

Um eine Einheit in Bewegung zu setzen, wählen Sie diese aus und klicken auf einen zugänglichen Punkt des Einsatzgebietes.

Unzugängliches Terrain erkennen Sie an dem "Unerreichbar"-Cursor. Unerreichbare Bereiche können z.B. Bombentrichter oder Ruinen

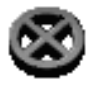

sein. Denken Sie daran, daß Sie für eine Einheit oder Gruppe eine genaue Route zu einem Ziel festlegen können. Wie das geht, erfahren Sie weiter unten unter "Wegpunkte".

#### **Auswirkungen des Terrains**

Ein paar Dinge sollten Sie über die Auswirkungen der Geländebeschaffenheit wissen:

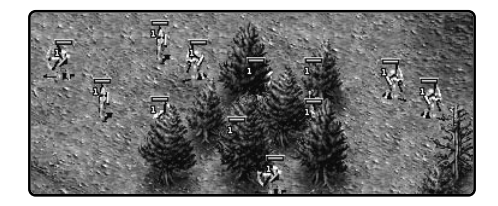

#### **Bäume:**

Nur Infanterie-Einheiten können Baumgruppen passieren.

#### **Straßen und Wege:**

Auf Straßen und Wegen kommen alle Einheiten schneller voran als auf unebenem Terrain.

**14 14**

## **EINHEITEN HERUMKOMMANDIEREN**

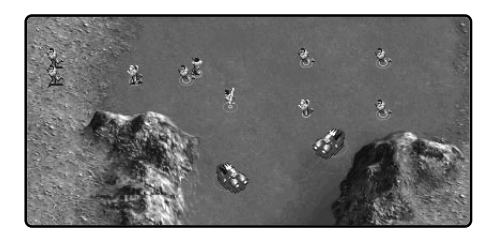

#### **Wasser:**

Es gibt drei unterschiedliche Arten von Gewässern, die oberflächlich betrachtet alle gleich aussehen. Seichtes Wasser stellt für keine Einheit ein Hindernis dar. Mitteltiefes Wasser können nur die Infanterie und amphibische Einheiten überwinden. Tiefe Gewässer zu überqueren gelingt nur den amphibischen Einheiten. In allen Fällen muß ein freier Zugang über ein flaches Ufer gewährleistet sein. Kopfsprünge von Klippenrändern sind verboten!

#### **Luftraum:**

Die auf den höheren Technologiestufen verfügbaren Flugeinheiten können genauso herumkommandiert werden wie die Bodeneinheiten. Sie sind in der Lage, jedes Terrain zu überfliegen und versuchen auf der nächstgelegenen ebenen Fläche zu landen, sobald sie ihr Ziel erreicht haben. Wenn sie einen Angriffsbefehl erhalten, führen sie diesen aus und landen danach wieder dort, wo sie zuletzt gelandet waren.

#### **Bewegen mit Wut im Bauch**

Wenn Sie wollen, daß Ihre Einheiten sich so schnell wie möglich von A nach B bewegen, ohne sich ablenken zu lassen, klicken Sie einfach auf die Zielposition im Einsatzgebiet. Falls Sie jedoch dafür sorgen wollen, daß sie sich auf jeden Gegner stürzen, der ihnen unterwegs begegnet, halten Sie STRG gedrückt und klicken Sie auf die Zielposition.

#### **Angreifen**

#### **AUF DIE GUTE ALTE ART**

Nichts einfacher als das. Wählen Sie Ihre Einheit oder Gruppe aus und klicken Sie mit dem Cursor (der dabei zum Angriffscursor wird) auf die feindliche Einheit oder das gegnerische Gebäude. Ihre Einheiten werden das Ziel ohne Rücksicht auf Verluste angreifen und nach dessen Beseitigung weitere in der Umgebung befindliche Einheiten aufs Korn nehmen.

#### **ERZWUNGENER ANGRIFF**

In manchen Situationen kann es sinnvoll sein, eine bereits beschädigte Brücke in die Luft zu jagen oder einfach nur einen Punkt im Gelände unter Sperrfeuer zu nehmen.

Oder Sie halten die Zeit für gekommen, ein Bündnis zu brechen, indem Sie einen Verbündeten über den Haufen schießen. Vielleicht sind Sie auch einfach nur durchgedreht und wollen auf Ihre eigenen Einheiten oder Gebäude feuern. Wer weiß schon, was da draußen alles passieren kann? Wie auch immer, um einen Angriff zu erzwingen, halten Sie ALT gedrückt und klicken auf das gewünschte Ziel. Krawumm! Und nebenbei, wenn Sie einen erzwungenen Angriff abbrechen wollen, drücken Sie einfach die LEERTA-STE, wodurch sämtliche Befehle der aktuellen Einheit oder Gruppe aufgehoben werden.

#### **TONTAUBENSCHIEßEN (FLUGABWEHR)**

Fliegende Ziele werden vom Boden aus wie alle anderen gegnerischen Einheiten angegriffen. Allerdings sind nur bestimmte Truppenteile dazu in der Lage, und zwar spezielle Flugabwehr-Einheiten oder mit Langstreckenwaffen ausgerüstete Einheiten, die problemlos fliegende Ziele aufs Korn nehmen können. Dazu zählen: Flugabwehr-Prototypen, Flugabwehr-Türme und mit Raketenwerfern ausgerüstete Infanteristen (oder deren Pendants). Sobald eine Flugeinheit jedoch gelandet ist, können sich alle Einheiten auf sie stürzen!

## **EINHEITEN HERUMKOMMANDIEREN**

#### **ARTILLERIE**

Die als Prototupen konstruierbaren Artillerieeinheiten sind in der Lage, auf große Distanz Ziele unter Beschuß zu nehmen und dabei enormen Schaden anzurichten. Zwar sind sie durch ihre Minimalreichweite leicht verwundbar (sorgen Sie also immer für Geleitschutz), aber diesen Nachteil gleichen Artillerieeinheiten durch ihre unübertroffene Maximalreichweite wieder aus.

#### **KAMPFBEREITSCHAFT**

Die Kampfbereitschaft sorgt dafür, daß Ihre Einheiten Konflikten mit dem Gegner nicht ausweichen, sondern sie im Gegenteil sogar suchen. Derart instruierte Einheiten halten ständig Ausschau nach Gegnern und greifen dann bevorzugt solche Einheiten an, denen sie besonders gut gewachsen sind. Mehr dazu erfahren Sie weiter unten unter "Spezielle Befehle".

#### **KLIPPEN**

Klippen kommt eine besondere strategische Bedeutung zu: Alle Einheiten können zwar von ihnen herabschießen, aber nur Artillerie-Prototypen sind in der Lage, oberhalb von Felswänden befindliche Einheiten und Gebäude zu treffen. Was liegt also näher, als so schnell wie möglich die Klippen einzunehmen. Wenn Sie jedoch vermuten, daß der Gegner Ihnen zuvorgekommen ist, sollten Sie sich tunlichst von den Klippenausläufern fernhalten.

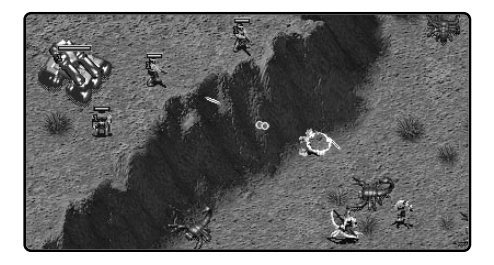

#### **Wegpunkte & Sammelpunkte**

#### **WEGPUNKTE**

Die Einheiten in KKND Krossfire profitieren von den Erfahrungen der vorherigen Kriege und sind daher in der Lage, bis zu 9 Befehle der Reihe nach abzuarbeiten. Solche Befehle werden als Wegpunkte bezeichnet. Normalerweise werden Wegpunkte dazu genutzt, Einheiten eine bestimmte Marschroute vorzugeben. Beispielsweise können Sie eine Flugeinheit auf eine Route schicken, die um Flugabwehr-Türme herumführt, anstatt sie auf dem direkten und gefährlichen Weg zu ihrem Ziel zu schicken. Manchmal werden Sie Ihren Einheiten jedoch so komplexe Befehle mit auf den Weg geben wollen, wie: "Begib Dich dorthin, schieß auf alles, was sich bewegt, suche dann die Basis auf, um Dich reparieren zu lassen, und kehre schließlich zum Ausgangspunkt zurück." Lesen Sie weiter, wenn Sie mehr darüber erfahren wollen, wie Sie Wegpunkte setzen können.

#### **Wegpunkte setzen**

Um Wegpunkt-Befehle zu erteilen, wählen Sie geeignete Einheiten aus, halten SHIFT gedrückt und klicken auf die einzelnen Etappenziele. Eine unterbrochene Linie zeigt die Route an. Einen Befehl wie "Reparieren lassen" würden Sie erteilen, indem Sie auf eine Reparaturbucht als Wegpunkt klicken. Um unter den Gegnern Unruhe zu stiften, könnten Sie beispielsweise die Taste "F" (Kampfbereitschaft) drücken, nachdem Sie einen Zielpunkt festgelegt haben.

#### **Patrouillieren**

Auf einer Patrouille klappert eine Einheit oder Gruppe unablässig die verschiedenen Punkte einer in sich geschlossenen Route ab, bis sie auf einen Gegner trifft und diesen angreift. Um eine solche Patrouillenschleife zu definieren, legen Sie mehrere Wegpunkte fest und klicken zuletzt auf einen der bereits bestehenden Wegpunkte. Daraufhin wechselt die

## **RESSOURCEN**

Farbe der Linie zu Rot, und die Einheiten begeben sich auf ihre kontinuierliche "Rundreise".

#### **Wegpunkte ändern**

Um eine Abfolge von Wegpunkten zu ändern, wählen Sie die Einheit oder Gruppe erneut aus, halten SHIFT gedrückt und legen die neuen Wegpunkt-Befehle fest.

#### **Warten an Wegpunkten**

Diese über den Menüpunkt Optionen im Spielmenü aktivierbare Funktion ist für langsamere Einheiten gedacht. Wenn sie eingeschaltet ist, warten Ihre Einheiten an jedem Wegpunkt auf die langsameren Mitglieder der Gruppe, bevor sie zum nächsten Etappenziel aufbrechen.

#### **Sammelpunkte**

Neu produzierte Einheiten hängen normalerweise vor ihrem jeweiligen Produktionsgebäude herum. Manchmal ist es jedoch vorteilhaft, die Kampfeinheiten direkt ins Getümmel zu schicken oder an einem anderen Punkt zu sammeln. Klicken Sie dazu auf die entsprechende Fertigungsstätte, halten Sie SHIFT gedrückt und klicken Sie auf die Wegpunkte, die zum Sammelpunkt führen. Sobald sie fertiggestellt sind, werden die neuen Einheiten dieser Route folgen. Falls Sie diesen Vorgang abbrechen wollen, wählen Sie das betreffende Gebäude aus und drücken Sie die LEERTASTE (Befehl abbrechen).

### **Befehlsliste**

**U**m Ihrem Ego als Oberbefehlshaber zu schmeicheln, können Sie die Ihnen wehrlos ausgelieferten Einheiten nun mit noch mehr Befehlen traktieren. Nachfolgend finden Sie eine Liste der neuen Befehle mitsamt Erläuterungen. Eine komplette Liste mit allen Tastatur- und Mausbefehlen können Sie im Spiel mit der Taste F1 oder über den "Hilfe"-Button im Spielmenü aufrufen.

- **S:** Position halten. Wählen Sie Einheiten aus und drücken Sie dann die Taste "S", damit diese die Stellung halten und sich nur verteidigen, wenn sie angegriffen werden.
- **D:** Verteilen (Zerstreuen). Die ausgewählten Einheiten verteilen sich unverzüglich und bewegen sich dabei von der Cursorposition weg.
- **F:** Kampfbereitschaft. Die ausgewählten Einheiten greifen jeden Gegner an, der in ihr Blickfeld gerät. Dabei machen sie bevorzugt Jagd auf die Einheiten, denen sie besonders gut gewachsen sind.
- **G:** Wache halten. Die ausgewählten Einheiten bleiben in der Nähe eines Gebäudes, einer Einheit oder einer Position. Bei einem Angriff schreiten sie zur Verteidigung ein. Wählen Sie Einheiten aus, zeigen Sie mit dem Cursor auf das, was sie beschützen wollen und drücken Sie die Taste G.
- **L:** Transporter. Als Teil einer Reihe von Wegpunkt-Befehlen für einen (Flug-) Transporter bestimmen Sie das zuletzt festgelegte Etappenziel zum Abholpunkt, indem Sie die Taste "L" drücken. Der Transporter wird an dieser Stelle eine Weile warten, damit Einheiten an Bord gehen können. Danach bricht er zum nächsten Wegpunkt auf.

**U:** Transporter entladen. Als Teil einer Reihe von Wegpunkt-Befehlen für einen (Flug-)Transporter bestimmen Sie das zuletzt festgelegte Etappenziel zum Absetzpunkt, indem Sie die Taste "U" drücken.

**Alt:** Erzwungener Angriff. Sie können beispielsweise eine verbündete Einheit, einen Geländepunkt oder eine Brücke unter Feuer nehmen, indem Sie ALT gedrückt halten und darauf klicken. Näheres hierzu erfahren Sie im Abschnitt "Erzwungener Angriff".

**Shift:** Weg- und Sammelpunkte festlegen.

## **RESSOURCEN**

Hiermit legen Sie Wegpunkte für Ihre Einheiten oder Sammelpunkte für Produktionsstätten fest. Näheres dazu weiter oben.

- **Leertaste:** Befehle aufheben. Die ausgewählten Einheiten halten sofort inne und brechen einen eventuellen Angriff ab. Selektierte Gebäude verlieren ihre Sammelpunkte, und ausgewählte Türme stellen augenblicklich das Feuer ein.
- **T:** Automatische Arbeitsuche der Tanker. Ein so instruierter, arbeitsloser Tankwagen begibt sich selbständig auf die Suche nach einem Ölbohrturm und einem Kraftwerk und nimmt den Öltransport auf.
- **Strg:** Bewegen und Verteidigen. Halten Sie STRG gedrückt und klicken Sie auf einen Zielpunkt. Ihre ausgewählten Einheiten werden sich, wenn sie angegriffen werden, verteidigen und ihren Weg fortsetzen, sobald die unmittelbare Bedrohung beseitigt ist.

## **Spezielle Befehle**

**Für bestimmte Einheiten existieren spezielle** Befehle, die eigentlich selbsterklärend sind. Dreimal dürfen Sie raten, was beispielsweise passiert, wenn Sie Kamikaze-Einheiten den Befehl "Sprengen" erteilen oder Mobile Reparatur-Prototypen zum "Reparieren" schicken. Wählen Sie einfach die entsprechende Einheit aus und klicken Sie auf die Zieleinheit oder das Zielgebäude.

### **RESSOURCEN**

#### **RESSOURCENEINHEITEN**

Die Ressourceneinheiten sind ein Maß für die Energie, die Sie gewonnen haben. Alles, was Sie produzieren oder bauen, kostet ebenso wie manche Aktionen (z.B. die Forschung) Ressourceneinheiten. Sie können Ihren momentanen Vorrat an Ressourceneinheiten anhand der Ressourcenanzeige am oberen Bildschirmrand ablesen. Falls Sie sich fragen, wie Sie an Ressourceneinheiten

kommen sollen, lesen Sie einfach weiter…

8692

### **ÖL**

Öl (von den pietätvolleren Evolutionären Erdenblut genannt) ist eine großartige Sache. Vergessen Sie einfach alles, was die Ernährungswissenschaftler Ihnen weismachen wollen. Öl ist die reichste Energiequelle im Krieg, und da erst Ressourceneinheiten Ihnen ermöglichen, eine Streitmacht aufzubauen, den Gegner auszuschalten, den Krieg zu gewinnen, ja sogar die ganze Welt zu erobern, können Sie darauf wetten, daß Öl verdammt wichtig ist. Um herauszubekommen, wie groß ein Erdölvorkommen ist, zeigen Sie einfach mit dem Cursor auf eine blubbernde

Ölpfütze. Die Länge des blauen Balkens im Statusbalken entspricht der Größe des Ölvorrates.

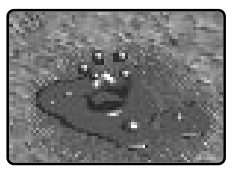

Ein Ölvorkommen.

#### **WIE FÖRDERE UND VERARBEITE ICH DAS ÖL?**

Manchmal wird Ihnen zu Beginn einer Mission bereits eine Mobiler Ölbohrturm zur Verfügung gestellt. Wenn nicht, müssen Sie zunächst einen solchen bauen. Wie auch immer, sobald Sie stolzer Besitzer eines Mobilen Bohrturms sind, wählen Sie ihn aus und klicken Sie auf das Ölvorkommen, das Sie ausbeuten wollen. Der Mobile Bohrturm begibt sich dann zur Ölpfütze und verwandelt sich dort in einen ölsaugenden stationären Ölförderturm. Spätestens jetzt brauchen Sie eine Ölraffinerie (z.B. ein Kraftwerk), um das geförderte Öl zu verarbeiten, und einen Öltransporter (z.B. einen Öltankwagen), der es dorthinbringt. Zum Glück wird mit jeder schlüsselfertigen Raffinerie ein Öltransporter mitgeliefert, der sich sofort auf den Weg zur nächstgelegenen Bohrturm macht und von nun an zwischen diesem und der Raffinerie pendelt. Sobald das Öl in Ihrer Raffinerie angelangt ist, wird es zu Ressourceneinheiten verarbeitet. Ein guter Rat: Am besten sorgen Sie dafür, daß mindestens zwei Öltransporter zwischen jeder Kombination aus Raffinerie und Ölbohrturm pendeln. Modernisieren Sie dazu Ihre Fahrzeug- oder Bestienproduktion, bis Sie zusätzliche Öltransporter für diesen Zweck bauen können.

#### **BRENNENDE ÖLVORKOMMEN**

Durch die Zerstörung einer Ölförderanlage gerät das darunter lagernde Ölvorkommen in Brand. Wenn das Feuer nicht rechtzeitig erstickt wird, verbrennt der gesamte Ölvorrat! Dies läßt sich nur verhindern, indem ein neuer Bohrturm über diesem Vorkommen errichtet wird.

#### **Alternative Energiegewinnungsanlagen**

**Ö**l ist nicht die einzige Energiequelle, die sich in Ressourceneinheiten umwandeln läßt. Lassen Sie doch einfach die Natur für Sie arbeiten, anstatt diese zu verschmutzen! Jede Armee kann auf zwei alternative Anlagen zur Energiegewinnung zurückgreifen, wobei die größere und teurere Anlage mehr Energie liefert als das kleinere Exemplar. Voraussetzung ist, daß das Hauptgebäude (z.B. das Clanzelt) zuvor mehrmals modernisiert wurde. Alternative Energiegewinnungsanlagen werden so wie alle ande-

ren Gebäude errichtet. Sie sorgen für einen zwar schwachen, aber dafür anhaltenden warmen Ressourcenregen. Der einzige Wermutstropfen liegt darin, daß nur vier Anlagen von jedem Typ gleichzeitig gebaut bzw. betrieben werden können.

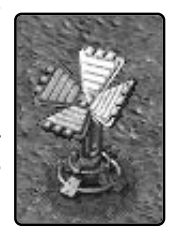

## **TECHNOLOGIELEVEL**

### **TECHNOLOGIELEVEL**

**D**er Technologielevel bestimmt die Leist-ungsfähigkeit Ihrer Gebäude. Er wirkt sich darauf aus, welche Einheiten Ihre Gebäude produzieren können, wie effektiv sie sind oder welche besonderen Funktionen sie erfüllen können. Es existieren zwei verschiedene Technologielevel, der Globale und der Lokale.

#### **GLOBALER TECHNOLOGIELEVEL**

Der Globale Technologielevel bestimmt den in einer Mission maximal erreichbaren Technologielevel, d.h. Sie können kein Gebäude über diesen Level hinaus modernisieren. Während einer Kampagne gewinnt Ihre Armee neue Kenntnisse über die Produktion verschiedener Einheiten und die Modernisierung von Gebäuden. Das erweiterte Know-how macht sich in einem höheren, durch Forschung erreichbaren maximalen Technologielevel bemerkbar. Der tatsächliche momentane technologische Standard eines Gebäudes wird als Lokaler Technologielevel bezeichnet. Lesen Sie einfach weiter…

#### **LOKALER TECHNOLOGIELEVEL**

Ein gerade errichtetes Gebäude steht noch auf dem Technologielevel Null und kann daher nur die einfachsten Funktionen erfüllen. Zum Glück ist jedoch eine Modernisierung (mit Hilfe eines Forschungslabors, Schreins oder Rechenzentrums) bis zur durch den maximalen Technologielevel bestimmten Obergrenze möglich. Lesen Sie noch weiter…

#### **TECHNOLOGIELEVEL STEIGERN**

Der Lokale Technologielevel eines Gebäudes läßt sich bis zum Globalen Technologielevel steigern. Voraussetzung dafür ist, daß Sie eine Forschungseinrichtung gebaut haben (z.B. einen Schrein). Wählen Sie diese aus und klicken Sie mit dem Forschungscursor auf das Zielgebäude. Die Forschung wird augenblicklich eingeleitet. Sobald alle Forschungspfeile blau gefärbt sind, wird der Technologielevel des

## **TECHNOLOGIELEVEL**

Gebäudes um eine Stufe angehoben. Beachten Sie, daß Sie keine Modernisierung in Angriff nehmen können, wenn gerade ein anderes Gebäude erforscht wird, das zu erforschende Gebäude bereits den Globalen Technologielevel erreicht hat oder keine Ressourceneinheiten zur Verfügung stehen.

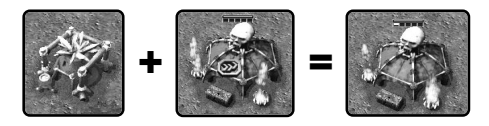

#### **FORSCHUNG ABBRECHEN**

Wenn Sie mit dem Cursor auf ein Gebäude zeigen, das gerade modernisiert wird, erscheint der "Forschung abbrechen"-Cursor. Indem Sie mit diesem Cursor auf das Gebäude klicken, stellen Sie die Forschung ein. Überlegen Sie es sich gut, denn Sie verlieren dadurch sämtliche Ressourcen, die Sie bereits in die Modernisierung dieses Gebäudes gesteckt haben.

### **TECHNOLOGIEBAUM: WAS DIE FORSCHUNG IHNEN BRINGT!**

Um einige der besonders interessanten Einheiten und Anlagen bauen zu können, müssen Sie zuvor ein oder zwei Gebäude modernisiert haben. Eine komplette Liste der Auswirkungen einer Steigerung des Technologielevels für jedes Gebäude finden Sie im Anhang B am Ende dieses Handbuchs unter "Forschungsresultate".

## **VETERANEN EINHEITEN**

**E**inheiten, die lange genug das Schlacht-getümmel überstanden haben, sind meistens mehr oder weniger durchgeknallt. Mit anderen Worten: Sie werden zu Veteraneneinheiten, die besser mit ihren Waffen umgehen können und härter im Nehmen sind.

Einheiten, die zum ersten Mal das Licht des Schlachtfeldes erblicken, sind noch ziemlich unbedarft. Sobald sie ausreichend Kampferfahrung gesammelt haben, werden sie zu Veteranen. Der Veteranenstatus wird durch die Farbe des Rahmens um den Statusbalken angezeigt. Blau steht für die erste und Rot für die zweite Veteranenstufe. Der Effekt dieser "Beförderung" hängt vom Typ der jeweiligen Einheit ab. Bleiben Sie am Ball…

#### **VETERANEN-INFANTERISTEN**

Sobald Infanteristen den Veteranenstatus erreicht haben, ist mit ihnen nicht mehr zu spaßen. Sie werden treffsicherer, schießen schneller, richten größeren Schaden an und, ob Sie es glauben oder nicht, heilen sich selbst, solange sie stillstehen und nicht kämpfen! Na, wenn das nicht beeindruckend ist!

#### **VETERANEN-FAHRZEUGE/-BESTIEN**

Sobald die größeren Einheiten den Veteranenstatus erreichen, besitzen sie alle Vorzüge, die auch die Infanterie-Veteranen auszeichnen. Eine Ausnahme gibt es allerdings, sie können sich nicht selbst regenerieren. Es ist nun mal so - Heftpflaster auf Fahrzeuge zu pappen bringt nicht viel und Bestien fehlen einfach die Daumen, um den Schutzstreifen abzuziehen. Doch kein Grund zur Panik, wozu gibt es schließlich Reparaturbuchten, Menagerien und Wartungsdepots.

## **RANDMENÜ-BESCHREIBUNGEN**

## **RANDMENÜ-BESCHREIBUNGEN**

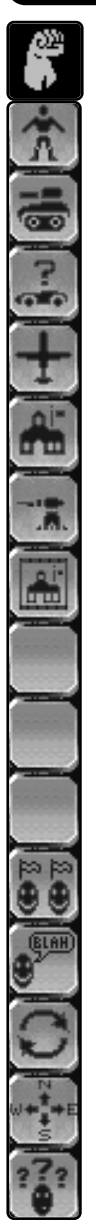

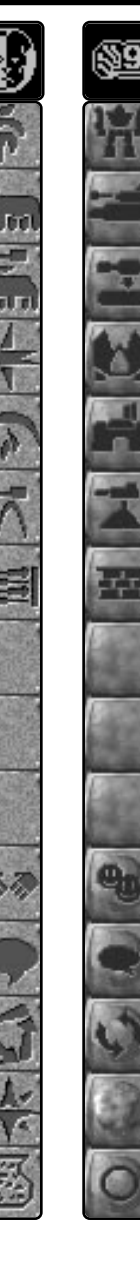

Infanterie-Menü

Fahrzeuge-/Bestien-Menü

Prototypen-Menü

Flugzeuge-Menü

Gebäude-Menü

Türme-Menü

Barrieren-Menü

Keine Funktion

Keine Funktion

Keine Funktion

Bündnisse-Menü (nur Multiplayer)

Botschaften-Menu (nur Multiplayer)

Recyceln

Minikarte

Optionen

Siehe weiter unten unter "Etwas auf die Beine stellen".

Siehe weiter unten unter "Multiplayer-Spiele".

Siehe unter "Gebäude recyceln".

Siehe weiter vorne unter "Sichtverhältnisse".

Ruft das Spieloptionen-Menü auf.

## **ETWAS AUF DIE BEINE STELLEN**

**G**rundsätzlich können Sie zwei verschiede-ne Dinge in KKND Krossfire bauen: Einheiten und Gebäude. Sicher gibt es feinere Unterteilungen, aber widmen wir uns zunächst der maximalen Truppenstärke. Nur ruhig Blut!

### **Maximale Truppenstärke**

**J**edes Team kann maximal 150 Einheiten und/oder Gebäude besitzen. Die grüne Säule links neben der Ressourcenanzeige

## $11504$

verschafft Ihnen einen schnellen Überblick über Ihre Truppenstärke.

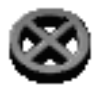

Sobald diese Säule ausgefüllt ist, können Sie nichts mehr bauen. Falls Sie es dennoch versuchen, verwandelt sich der Cursor in den "Bauen nicht möglich"-Cursor.

Erst wenn die Anzahl Ihrer Einheiten und Gebäude wieder abgenommen hat (durch vom Gegner oder eigenes Feuer erlittene Verluste, oder durch die Recyceln-Option) können Sie wieder in die Hände spucken.

### **Gebäude Errichten**

ebäude zu errichten ist eine Leichtigkeit,<br> **G**ebäude zu errichten ist eine Wege sind (doch dazu kommen wir später). Um ein Gebäude zu errichten, klicken Sie auf den Gebäude-Button im Randmenü. Im daraufhin aufklappenden Menü klicken Sie auf das gewünschte Gebäude, bewegen den Cursor über das Einsatzgebiet und klicken mit dem schemenhaften Umriß des Gebäudes auf einen geeigneten Bauplatz. Voila! Ihr Gebäude wird sofort "hochgezogen", sofern ausreichend Ressourcen vorhanden sind. Falls Sie auf Schwierigkeiten stoßen, den Bau eines Gebäudes einzuleiten, überprüfen Sie, ob eine der nachfolgend beschriebenen Ursachen dafür verantwortlich ist.

### **GEBÄUDEANZAHL**

Von jeder größeren Gebäudeart (einschließlich der Alternativen Energiegewinnungsanlagen) dürfen maximal 4 gleichzeitig bestehen. Die Waffenkammer, Schmiede oder Feuerleitzentrale und das Forschungslabor, der Schrein oder das Rechenzentrum sind Unikate. Von jeder Turmart können jeweils 4 Türme (insgesamt 16), von den High-tech-Barrieren 20 Teilstücke und von den einfachen Barrieren 100 Teilstücke existieren.

#### **GEEIGNETER/UNGEEIGNETER UNTERGRUND**

Wenn Sie ein neues Gebäude errichten wollen, werden Sie feststellen, daß dessen schemenhafter Umriß über verschiedenen Untergründen unterschiedlich gefärbt ist. Die Farben haben folgende Bedeutung:

#### **• Gelbe Bereiche:**

Wenn der Umriß Ihres Geistergebäudes völlig gelb ist, haben Sie einen einwandfreien Bauplatz gefunden und können sofort mit dem Bauen beginnen.

#### **• Blaue Bereiche:**

Blaue Bereiche sollten Sie am besten einfach ignorieren. Sie können problemlos auf ihnen bauen. Aufgrund der Grafikperspektive sieht es nur so aus, als ob ein Hindernis im Weg ist.

#### **• Rote Bereiche:**

Falls Teile des schemenhaften Umrisses rot gefärbt sind, kann dies dreierlei bedeuten. Ein Hindernis, eine zu große Nähe zu einem Ölbohrturm oder eine zu große Entfernung zum Lager. Hindernisse können Einheiten, ungeeignetes Gelände oder andere Gebäude sein. Falls das Hindernis eine Einheit ist, brechen Sie die Bauplatzsuche mit einem Rechtsklick ab,

bewegen Sie die Einheit weit genug weg und versuchen Sie es erneut. Sollten, obwohl kein Hindernis zu erkennen ist, trotzdem rote Bereiche bestehenbleiben, müssen Sie eventuell näher an einem anderen Gebäude Ihres Lagers bauen oder eine Position suchen, die weiter von einem Ölbohrturm entfernt liegt.

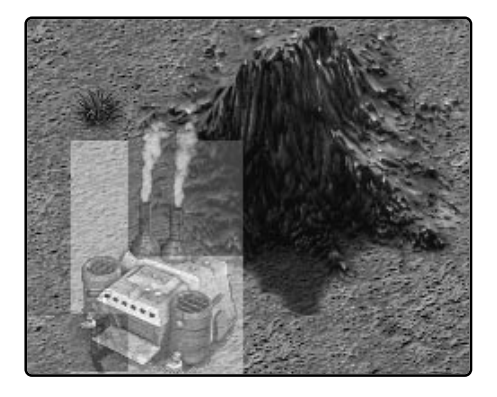

dann mit dem Cursor darauf. Sofern der "Errichten"-Cursor erscheint, haben Sie einen passenden Platz gefunden. Klicken

Sie einfach auf das Gefährt, und schon verwandelt es sich in ein neues Hauptgebäude, das den Ausgangspunkt einer neuen Basis bildet!

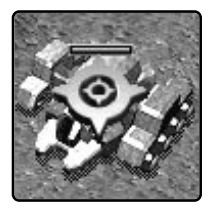

### **GEBÄUDE RECYCELN**

Es gibt zwei Wege, sich eines ungeliebten Gebäudes zu entledigen. Am meisten Spaß macht es sicherlich, es mit einem Erzwungenen Angriff in die Luft zu jagen (siehe "Angreifen"). Ökonomisch sinnvoller ist jedoch das Recycling.

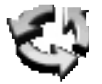

#### **KEIN KAPITAL**

Falls Ihre Mittel nicht einmal ausreichen, um das Fundament eines Gebäudes zu legen, machen Sie Bekanntschaft mit diesem Symbol:

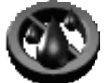

Unter diesen Umständen bleibt Ihnen nichts anderes übrig, als zu warten, bis Sie mindestens eine Ressourceneinheit flüssig haben.

#### **EIN NEUES LAGER AUFSCHLAGEN**

Zu Beginn mancher Missionen verfügen Sie bereits über einen Mobilen Vorposten, ein Mobiles Clanzelt oder einen Mobilen Schuppen. Auf dem höchsten Technologielevel können Sie diese Einheiten auch bauen, um mit ihnen an einer beliebigen Stelle ein neues Lager zu gründen. Warten Sie, bis das mobile Hauptgebäude einen geeigneten Bauplatz erreicht hat, und zeigen Sie

Klicken Sie dazu einfach auf den Recyceln-Button im Randmenü und anschließend auf das überflüssige Gebäude. Dieses wird daraufhin demontiert und Sie erhalten 80% des aktuellen Wertes zurück (Sie bekommen also weniger, wenn das Gebäude beschädigt ist, kapito?).

#### **Türme bauen**

**T**ürme werden grundsätzlich auf die gleiche Weise errichtet, wie andere Gebäude. Es gibt jedoch zwei Ausnahmen. Erstens können nur vier Türme von jeder Bauart gleichzeitig existieren bzw. gebaut werden und zweitens sind Türme die einzigen Konstruktionen, die unabhängig von der Entfernung zum nächsten Lager auch in der Nähe von Ölbohrtürmen errichtet werden dürfen.

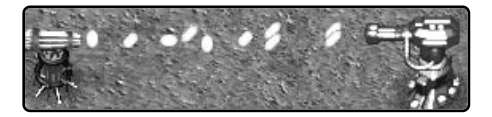

#### **Barrieren errichten**

**A**uf einem höheren Technologielevel ist jede Armee in der Lage, zwei Arten von Barrieren zu bauen, und zwar ein einfaches und ein High-tech-Exemplar. Über den Barrieren-Button im Randmenü können Sie auf beide Varianten zugreifen.

#### **• Einfache Barrieren**

Im Grunde handelt es sich hier um einfache Hindernisse, aus denen sich praktischerweise lange Mauern oder Zäune bilden lassen, wenn man sie aneinanderbaut. Um diese Arbeit zu erleichtern, bleibt der "Barriere errichten"-Cursor bestehen, nachdem Sie ein Teilstück plaziert haben, so daß Sie gleich weitere Elemente anfügen können. Wenn Sie genügend Barrierenstücke verbaut haben, drücken Sie einfach die rechte Maustaste.

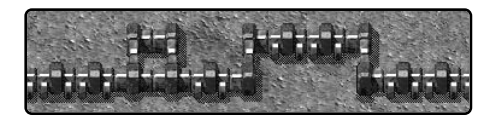

#### **• High-tech-Barrieren**

Die High-tech-Barrieren sind Türme, zwischen denen gefährliche elektrische Blitze zucken, wenn Sie in horizontaler oder vertikaler Richtung zueinander gebaut werden. Diese Entladungen fügen gegnerischen Einheiten, die mit ihnen in Berührung geraten, schwere Schäden zu. Sobald jedoch eigene oder verbündete Einheiten passieren, werden die elektrischen Felder kurzzeitig abgeschaltet. Solche Barrieren lassen sich einfach errichten. Bauen Sie den ersten Polturm wie jedes andere Gebäude und klicken Sie dann erneut auf den High-tech-Barriere-Button, um einen weiteren Turm an den Cursor zu heften. Sollte der schemenhafte Umriß des zweiten Turmes rot sein, so ist die Entfernung zum Lager zu groß. Ist der "Geisterturm" jedoch blau gefärbt, so befindet er sich in Reihe mit einem bereits fertigen Polturm. Wenn Sie den neuen Turm an dieser Stelle errichten, entsteht ein elektrisches Feld zwischen beiden Polen, das Ihre Gegner das Fürchten lehren wird. Eine gelbe Färbung des "Geisterturms" deutet darauf hin, daß er sich nicht in einer Linie oder zu weit entfernt von einem bestehenden Polturm befindet, oder daß sein Pendant noch nicht fertiggebaut ist. Zwar ist es möglich, einen Polturm an einer solchen Stelle zu errichten, er wird jedoch kein Feld mit einem anderen Turm aufbauen können. Sie können maximal 20 High-tech-Barrieren gleichzeitig besitzen bzw. bauen.

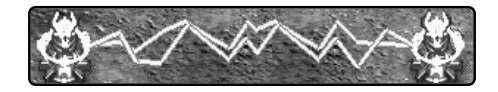

#### **MEHRFACHE PRODUKTIONSGEBÄUDE**

Wenn Sie einen Produktionsgebäudetyp (z.B. Baracke oder Maschinenhalle) mehr als einmal gebaut haben, erhalten Sie auch mehrfache Aufklappmenüs mit Produktionsbuttons. Es gibt zwei Wege herauszufinden, welches Menü zu welchem Gebäude gehört. Die erste Methode funktioniert folgendermaßen: Scrol-

len Sie im Einsatzgebiet zu dem Gebäude, das Sie zuordnen wollen, und zeigen Sie dann auf irgendeinen Button eines der Produktionsmenüs. Wenn daraufhin die Bezeichnung über dem Gebäude angezeigt wird, wissen Sie, daß es zu diesem Menü gehört. Die zweite Methode geht so: Halten sie ALT gedrückt und klicken Sie auf irgendeinen Button eines Produktionsmenüs, um den Sichtbereich auf das zugehörige Gebäude zu zentrieren.

#### **DÄMONEN HERBEIRUFEN**

Nur die Evolutionäre sind in der Lage, Dämonen zu entfesseln. Sobald das Clanzelt den Technologielevel 5 erreicht hat, taucht ein neues Bauwerk im Gebäude-Menü auf. Dabei handelt es sich um den Altar der Heimsuchung, dessen Anblick bei allen Gegnern das Blut in den Adern bzw. das Öl in den Gelenken gefrieren läßt. Folgende grausige Tat müssen Sie begehen: Besiegeln Sie das Schicksal von fünf Kriegern, indem Sie diese in den Altar der Heimsuchung schicken. Für diese Opfergabe werden Sie mit einer gräßlichen Höllenkreatur belohnt, dem Geißeldämon. Was für ein Tausch!

#### **Einheiten produzieren**

**U**m Infanteristen zu trainieren, einfache Fahrzeuge zu produzieren oder gewöhnliche Bestien zu züchten, müssen Sie zunächst das entsprechende Gebäude errichten. Sobald Ihr Hauptgebäude (z.B. der Vorposten) steht, können Sie eine Baracke, ein Kriegerzelt oder eine Mikroboterfabrik für Infanterie-Einheiten bauen und eine Maschinenhalle, ein Bestiengehege oder eine Makroboterfabrik für die großen Fahrzeuge oder Bestien errichten.

#### **EINZELNE EINHEITEN**

Der Vorgehensweisen zum Trainieren von Infanteristen, Produzieren von Fahrzeugen und Züchten von Bestien sind identisch. Um beispielsweise eine Infanterie-Einheit zu trainieren,

klicken Sie zuerst auf den Infanterie-Button. Daraufhin erscheint ein Aufklappmenü mit allen verfügbaren Infanterie-Einheiten. Wenn Sie auf die gewünschte Einheit klicken, erscheint eine Säule, in welcher der Produktionszeitbalken allmählich kleiner wird. Dies ist die "Verbleibende Zeit, bis die Einheit das Licht der Welt erblickt"-Anzeige. Die frischgebackene Einheit wartet dann vor dem jeweiligen Gebäude (in diesem Fall die Baracke) auf ihren ersten Befehl.

#### **MEHRERE EINHEITEN (SERIENPRODUKTION)**

Sie können die Produktion beliebig vieler Einheiten in Auftrag geben. Um mehrere Einheiten eines Typs nacheinander produzieren zu lassen, drücken Sie einfach entsprechend oft den jeweiligen Produktionsbutton. Die neben der Produktionszeitsäule erscheinende Zahl zeigt an, wieviele Einheiten bestellt sind. Die Produktion läuft unaufhörlich weiter, bis alle Einheiten fertig sind. Falls zwischendurch die Ressourcen ausgehen, wird die Fertigung so lange gestoppt, bis neue Ressourcen zur Verfügung stehen. Sie können zehnmal klicken, um 10 Einheiten in Auftrag zu geben. Ein weiterer Klick aktiviert die Massenproduktion, d.h. die Einheit wird ununterbrochen weiterproduziert.

#### Einheitenproduktions-Button

Anzahl noch zu produzierender Einheiten –

Produktionszeitsäule – der momentan produzierten Einheit

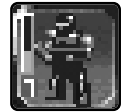

#### **PRODUKTION STOPPEN**

Mit einem Rechtsklick auf den zugehörigen Button verringern Sie die Produktion um eine Einheit. Indem Sie mehrmals klicken, stoppen Sie die Produktion entsprechend vieler Einheiten.

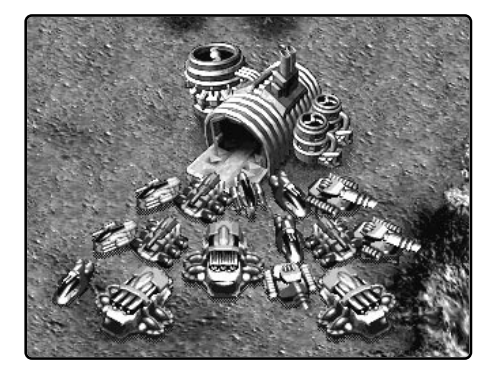

#### **Prototypen produzieren**

**Prototypen sind selbstkonstruierte Einheiten.**<br>Pie erheiten alle litteratur Sie erhalten die Möglichkeit, Prototypen zu bauen, nachdem Ihre Maschinenhalle und die Waffenkammer (oder die Pendants) mindestens den Technologielevel 1 erreicht haben. Sie entscheiden sich, aus welchen Plattformen und Aufbauten bzw. Extras Ihre Prototypen zusammengestellt werden sollen, und weisen diesen dann einen eigenen Produktionsbutton zu,

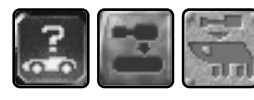

damit Sie beliebig viele Exemplare davon bauen können.

#### **PROTOTYPEN-PLATTFORMEN**

Die drei unterschiedlich großen Prototypen-Plattformen bilden das mobile Unterteil, auf dem die Aufbauten und Extras Ihres Prototypen angebracht werden. Die kleinen, mittleren und großen Plattformen stehen der Reihe nach zur Verfügung, sobald Ihre Maschinenhalle, Ihr Bestiengehege oder Ihre Makroboterfabrik den Technologielevel 1, 2 und 5 erreicht hat. Mit der Größe der Plattform steigt auch ihre Tragfähigkeit. Die kleine Plattform kann Aufbauten und Extras mit 5, die mittlere mit 7 und die große mit 10 Lastpunkten tragen. Wenn Sie mit dem Cursor auf einen Plattform-Button deuten, wird ein Informationsfeld mit der Größe, den Kosten und der Tragfähigkeit der Plattform angezeigt.

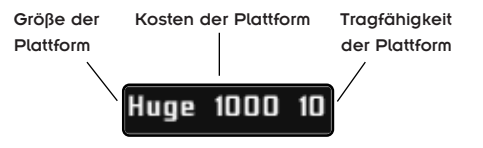

#### **PROTOTYPEN-AUFBAUTEN**

Die Aufbauten werden auf einer Plattform angebracht und bestimmen den Einsatzbereich des Prototypen. Solche "Türme" können eine offensive (z.B. Artillerie) oder eine defensive Funktion (z.B. Radar) haben. Durch die Modernisierung Ihrer Waffenkammer, Schmiede oder Feuerleitzentrale erhalten Sie Zugriff auf weitere Aufbauten. Weiter unten werden sämtliche Aufbauten in der "Liste der Prototupen" beschrieben. Jeder "Turm" fällt in eine bestimmte Gewichtsklasse. Daher erfordern besonders schwere "Türme" eine der größeren Plattformen. Wenn Sie mit dem Cursor auf den Button eines Aufbaus zeigen, werden dessen Lastpunkte am rechten Rand des Informationsfeldes angezeigt.

### **PROTOTYPEN-EXTRAS**

Extras sind besondere Eigenschaften, wie eine höhere Geschwindigkeit oder die Fähigkeit zur Selbstreparatur, mit denen Sie Ihre Prototypen ausrüsten können. Um die Anzahl der verfügbaren Extras zu steigern, müssen Sie Ihre Maschinenhalle, Ihr Bestiengehege oder Ihre Makroboterfabrik modernisieren. Weiter unten werden sämtliche Extras in der "Liste der Prototupen" beschrieben.

**26 26**

#### **ENTWICKLUNG EINES PROTOTYPS**

Um einen Prototup zu entwickeln, wählen Sie eine Plattform sowie die gewünschten Aufbauten und Extras aus und ordnen Sie die fertige Konstruktion einem Produktionsbutton zu, über den Sie beliebig viele Einheiten dieses Prototyps bauen können. Betrachten wir ein Beispiel, OK? Nehmen wir mal an, Sie wollen einen Radar-Panzerspähwagen für die Überlebenden bauen, der sich selbst reparieren kann, da er weit von der Basis entfernt operieren soll. Also, nichts wie ran an die Arbeit!

Nachdem Sie Ihren Maschinenschuppen und die Waffenkammer auf den Technologielevel 5 gebracht haben, klicken Sie auf den Prototypen-Button. Zunächst sehen Sie nur ein einzelnes Menü aus leeren Buttons (unter denen wir später unsere Kreationen speichern werden) unter einem Button für die Prototypenkomponenten-Menüs. Klicken Sie auf diesen Button.

#### Prototypenkomponenten-Menü:

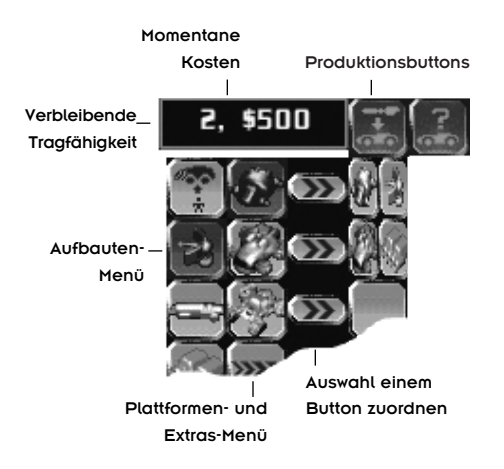

Vier Dinge gilt es hier zu beachten: Das Informationsfeld oberhalb der Menüs, das linke Menü (Aufbauten), das zweite Menü von links (Plattformen und Extras) und das dritte Menü (Speicherbuttons).

Das Informationsfeld zeigt die noch verbliebene Tragfähigkeit der Plattform und die momentanen Kosten des Prototupen an. Diese Werte ändern sich, wenn Sie die Zusammenstellung variieren. Also bringen wir zusammen, was zusammengehört: Wählen Sie aus dem zweiten Menü die Mittlere Plattform und klicken Sie dann auf den Radar-Button im linken Menü. Dem Info-Feld können Sie nun entnehmen, daß wir drei Lastpunkte verbraucht haben, so daß noch vier übrig sind. Jetzt wollen wir zusätzlich das Extra "Selbstreparatur" (der unterste Button des zweiten Menüs) einbauen. Nachdem wir auf den Button geklickt haben, verbleiben nur noch zwei freie Lastpunkte. Also, was soll's, fügen wir außerdem die Extras "Geschwindigkeit" und "Panzerung" hinzu. Die Tragfähigkeit ist damit ausgeschöpft. Jetzt muß der fertige Prototyp nur noch einem Button zugeordnet werden, damit die Produktion beginnen kann.

Klicken Sie dazu auf einen der Pfeilbuttons im dritten Menü. Daneben, im vierten Menü, erscheint nun ein neuer Produktionsbutton. Jetzt müssen Sie nur noch darauf klicken, um Ihren Panzerspähwagen zu produzieren. Wie bei allen anderen Produktionsbuttons erscheint daraufhin eine Produktionszeitsäule. Sobald der Produktionszeitbalken den Nullpunkt erreicht, kommt der neue Panzerspähwagen aus der Maschinenhalle gefahren. Sie können bei Bedarf jederzeit weitere Panzerspähwagen produzieren, indem Sie einfach auf den Produktionsbutton klicken. Eine Serienproduktion ist ebenfalls möglich.

Anhand des Produktionsbuttons können Sie erkennen, daß es sich um ein mittelgroßes Radarfahrzeug handelt. Wenn Sie jedoch wissen wollen, welche Extras Sie sonst noch

## **WUNDERSAME HEILUNG (REPARATUREN)**

eingebaut haben, zeigen Sie mit dem Mauscursor auf diesen Button. In einem Textkasten werden daraufhin außer der Fahrzeugsbezeichnung und den Kosten zusätzlich Sumbole aller eingebauten Extras angezeigt.

Gebäude und steht nicht mehr für weitere Reparaturaufträge zur Verfügung. Zur nächsten fälligen Reparatur müssen Sie schon einen andere Technikereinheit schicken. Immer diese Gewerkschaften…

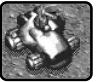

## MedRadar®®© 1700

Soviel zum Thema Prototypen. Beschreibungen sämtlicher Plattformen, Aufbauten und Extras finden Sie weiter unten in der "Liste der Prototupen".

### **WUNDERSAME HEILUNG (REPARATUREN)**

So manche Einheit, die ins Gefecht zieht,<br>Kehrt ziemlich lädiert zurück. Zum Glück gibt es Möglichkeiten, Reparaturen und wundersame Heilungen durchzuführen.

### **Gebäude reparieren**

**G**ebäude können nur von den besonders geschickten Infanterie-Einheiten jeder Armee, den Technikern, Mechanikern oder Systechs, repariert werden. Trainieren Sie eines dieser Technik-Genies, wählen Sie es aus und schicken Sie es zu einem beschädigten Gebäude, Turm oder High-tech-Barrierenturm (gewöhnliche Mauern können nicht repariert werden). Über dem Bauwerk erscheint als Reparatur-Symbol ein Schraubenschlüssel, der so lange weiterschraubt, bis das Gebäude vollständig repariert ist oder die Arbeitszeit der Technikereinheit abgelaufen ist. Sobald seine Arbeit erledigt ist, bleibt der Handwerker völlig erschöpft im

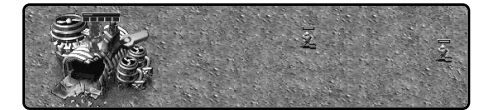

### **Fahrzeuge Reparieren/Bestien Heilen**

**D**ie größeren Einheiten können auf ver-schiedene Art und Weise repariert oder geheilt werden:

#### **REPARATURBUCHT**

Zur Reparaturbucht, Menagerie oder zum Wartungsdepot schicken Sie Ihre angeschlagenen größeren Einheiten, um diese reparieren bzw. heilen zu lassen. Und zwar kostenlos! Klicken Sie dazu einfach auf die Einheit oder eine Gruppe mit übel mitgenommen aussehenden Einheiten, und klicken Sie auf die Reparaturanlage bzw. "Heilanstalt". Die angeschlagenen Einheiten machen sich auf den Weg dorthin und werden der Reihe nach wieder voll einsatzfähig gemacht. Sie haben die Möglichkeit den Reparieren/Heilen-Befehl als Wegpunkt-Befehl zu verwenden und Ihre generalüberholten Einheiten nach der "Kur" sofort wieder an die Front zu schicken. Außerdem können Sie die Reparaturbucht und die vergleichbaren Gebäude modernisieren, so daß Reparaturen bzw. Heilungen schneller und effizienter vonstatten gehen.

#### **MOBILE REPARATUR-PROTOTYPEN**

Ein mit einem Reparatur-Aufbau versehener Prototyp ist in der Lage, große Fahrzeuge, Bestien und Flugeinheiten direkt an der Front zu reparieren bzw. heilen! Klicken Sie dazu zuerst auf den Reparatur-Prototypen und dann auf die beschädigte bzw. verletzte Einheit. Der Reparatur-Prototyp wird sich zu der Einheit begeben und zuerst diese und dann andere angeschlagene Einheiten seiner Armee und schließlich sich selbst wieder in Schuß bringen. Genial, nicht wahr?

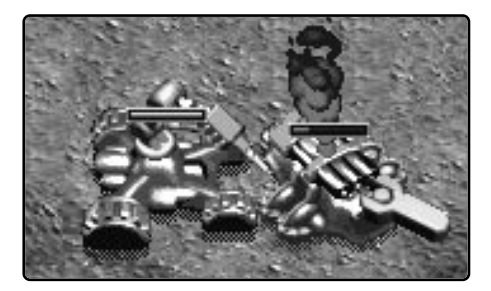

#### **SELBSTREPARATUR-EXTRA**

Zu den Prototypen–Extras zählt auch die Selbstreparatur. Eine mit dieser Fähigkeit ausgestattete Einheit regeneriert sich, solange sie stillsteht und nicht in Kämpfe verwickelt ist. Ist das nicht toll? Und wenn Sie jetzt gleich bestellen, erhalten Sie gratis...

#### **FLUGEINHEITEN REPARIEREN**

Flugeinheiten können ebenfalls repariert werden, aber leider nicht in den üblichen Reparaturbuchten landen. Daher wird ein Prototyp mit einem Reparaturaufbau benötigt, um sie wieder voll einsatzfähig zu machen. Siehe weiter oben.

#### **EINHEITEN AUS DEM 21. JAHRHUNDERT**

Wenn Sie einen Bunker von einer Techniker-Einheit öffnen lassen, müssen Sie damit rechnen, daß eine Einheit aus dem 21. Jahrhundert zum Vorschein kommt. Weil diese Einheiten aus einer längst vergessenen Epoche stammen, weiß niemand genau, wie sie funktionieren und wie man sie reparieren soll. Also passen Sie gut auf diese Raritäten auf, okay?

#### **INFANTRIEEINHEITEN HEILEN**

Infanterie-Einheiten können nicht von anderen geheilt werden. Dafür besitzen die Infanteristen der Überlebenden und Evolutionäre erstaunliche Selbstheilungskräfte, sobald sie den Veteranenstatus erreicht haben. Näheres hierzu erfahren Sie weiter oben unter "Veteraneneinheiten".

## **TECHNOLOGIEBUNKER**

### **TECHNOLOGIEBUNKER**

**V**or dem Großen Atomkrieg hatten die Wissenschaftler einige beeindruckende Waffen entwickelt. Sie verbargen ihre Konstruktionen in Technologiebunkern. Diese riesigen Silos sollten sich erst im Falle eines Krieges wieder öffnen, die versteckten Waffenungetüme entfesseln und so den Krieg entscheiden. Doch ausgerechnet bei der automatischen Verriegelung hatten die Techniker Mist gebaut. Die Bunker wollten sich einfach nicht öffnen, und so geriet die Technologie des 21. Jahrhunderts mehr als ein Jahrhundert lang in Vergessenheit.

Die Technologiebunker der Klasse II wurden für die größeren und imposanteren Waffen verwendet. Ihr Verriegelungsmechanismus ist dermaßen raffiniert, daß nur jemand mit großem technischen Können und Geschick ihn knacken kann. Falls Sie also zufällig einen Technologiebunker entdecken, schicken Sie schnell einen Techniker, Mechaniker oder Systech dorthin, damit Ihnen kein Gegner zuvorkommt. Die Wunderwaffen dienen nur der Seite, die sie befreit hat. Sorgen Sie also dafür, daß das erste, was diese Riesenküken zu Gesicht bekommen, eine IHRER Technikereinheiten ist…

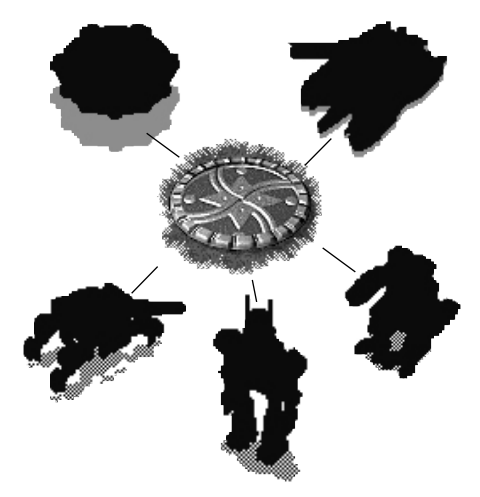

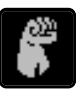

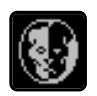

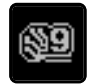

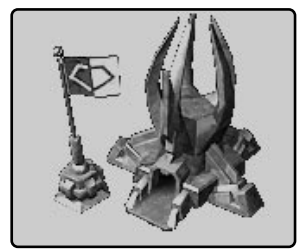

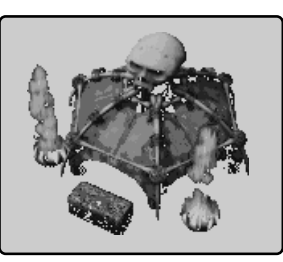

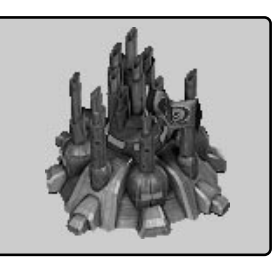

**Vorposten Clanzelt Schuppen**

**I** haben, bevor Sie irgend etwas anderes bauen können. FORSCHUNGSRESULTATE: Minikarte, hr Hauptgebäude. Das "Flaggengebäude". Sie müssen erst eines dieser Gebäude errichtet Barrieren und Alternative Energiegewinnungsanlagen.

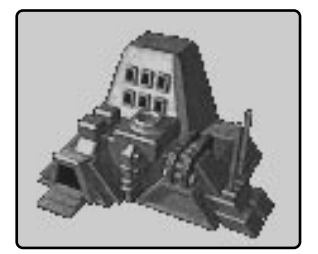

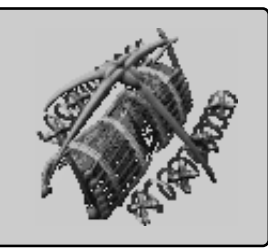

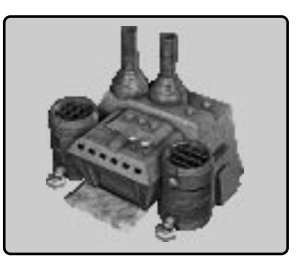

**Baracke Kriegerzelt Mikroboterfabrik**

**H**ier erblicken all Ihre kleinen Fußtruppen-Einheiten das Licht der Welt. FORSCHUNGS-RESULTATE: Weitere Infanterie-Einheiten (Kampf-, Techniker- und Kamikaze-Einheiten).

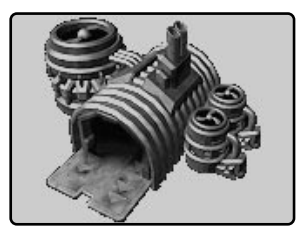

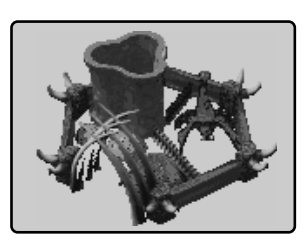

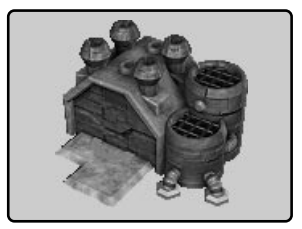

**Maschinenhalle Bestiengehege Makroboterfabrik**

Diese Gebäude erschaffen die großen Einheiten. FORSCHUNGSRESULTATE: Größere Auswahl<br>an Fahrzeugen, Bestien oder großen Robotereinheiten; Flugeinheiten. Zusammen mit einer Modernisierung des Waffenlagers, der Schmiede oder der Feuerleitzentrale: Mehr Prototypen-Plattformen und -Extras.

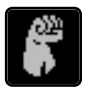

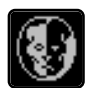

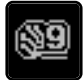

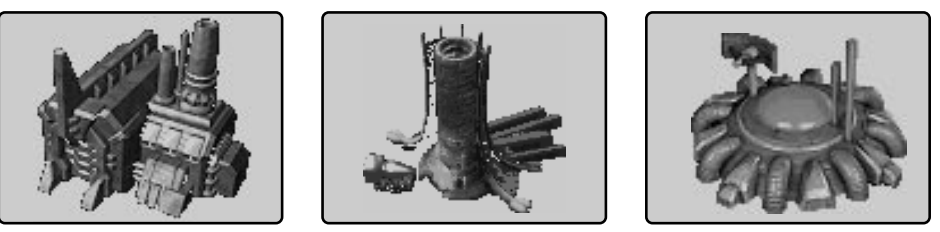

**Waffenkammer Schmiede Feuerleitzentrale**

**H**ier werden Ihre Waffen entwickelt. Forschungsresultate: Mehr Prototypen-Aufbauten, Zugriff auf die verschiedenen Verteidigungstürme. Mit jeder Modernisierung bessere Panzerung für alle neu produzierten Einheiten.

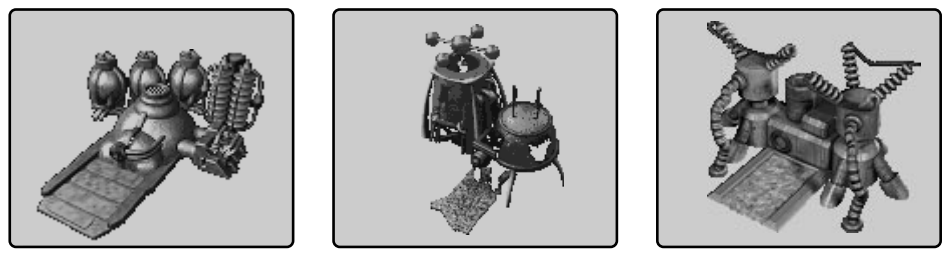

**Kraftwerk Erdenblutgenerator Energiekonverter**

Die beste Methode der Ressourcengewinnung ist die Ölverarbeitung in einem dieser<br>Gebäude. Zu jedem neu gebauten Kraftwerk gehört ein Öltransporter. Forschungsresultate: Steigerung der Effizienz, mehr Ressourceneinheiten pro Ölladung.

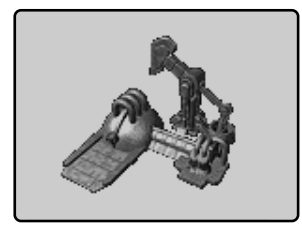

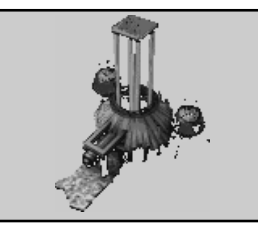

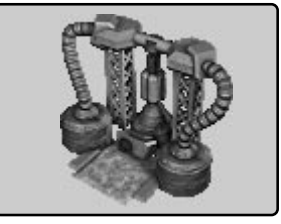

**Bohrturm Ölsauger Ölförderanlage**

**31** 

 $\sum$ iese Anlagen beuten Ölvorkommen aus. Ursprünglich wurden sie als mobile Einheiten zu<br>Diblubbernden Ölpfützen gefahren und darüber errichtet.

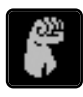

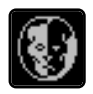

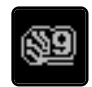

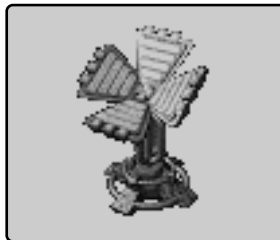

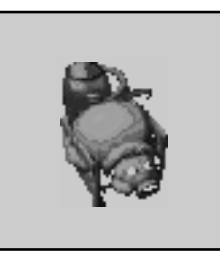

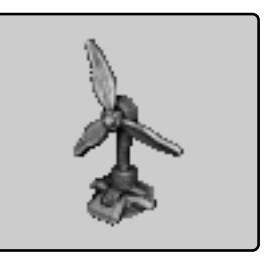

**Sonnenkollektor Riesenschwein Windrotor** 

**D**ie einfachen Alternativen Energiegewinnungsanlagen. Sie sorgen auf ökologisch verträgli-chere Weise für einen schwachen, aber dafür konstanten warmen Ressourcenregen.

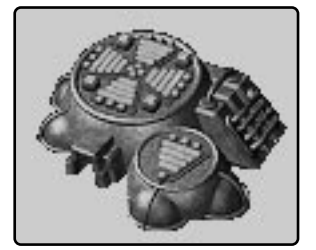

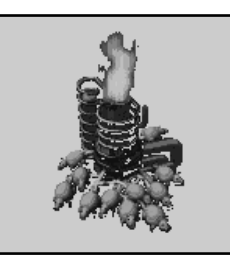

**Wärmetauscher Schweinepferch Windturbine**

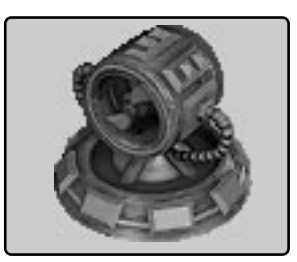

**D**ie effektiveren Alternativen Energiegewinnungsanlagen. In kürzeren Abständen liefern Sie mit ähnlicher Technologie größere Ressourcenbeträge als die einfachen Exemplare.

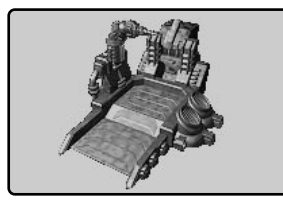

**Reparaturbucht Menagerie Menagerie Wartungsdepot** 

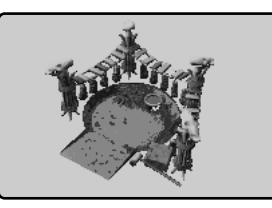

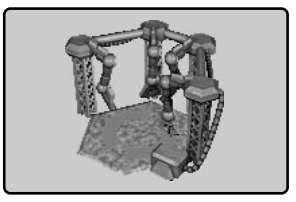

**H**ier können Sie Ihre großen Einheiten reparieren bzw. heilen lassen. Dies gilt jedoch nicht für Flugeinheiten, für die ein Prototyp mit einem Reparaturaufbau nötig ist. Einheiten aus dem 21. Jahrhundert (aus Technologiebunkern) können überhaupt nicht repariert werden. Forschungsresultate: Schnellere Reparaturen.

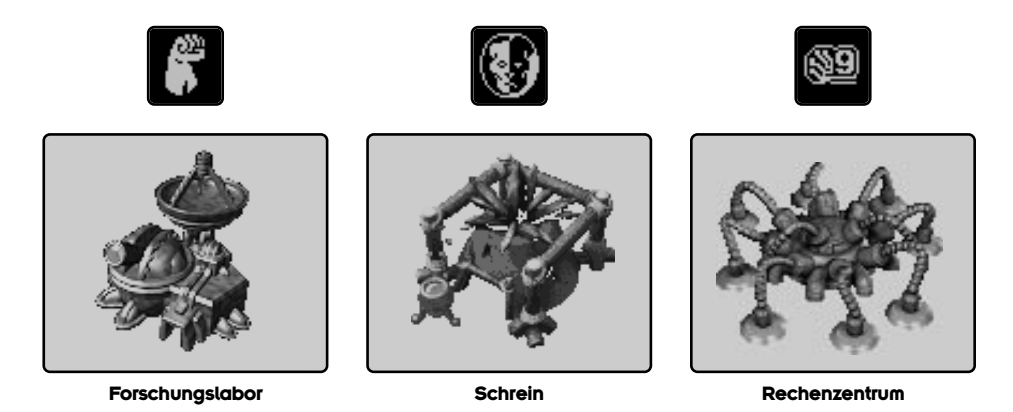

Diese Denkfabriken und Forschungszentren sind für die Modernisierung anderer Gebäude<br>Verantwortlich. FORSCHUNGSRESULTATE: Zukünftige Modernisierungen erfolgen schneller und kosten weniger.

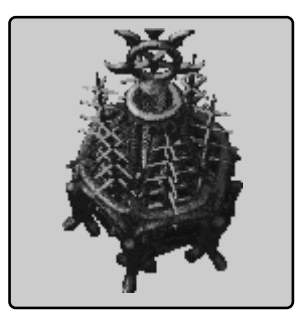

**Altar der Heimsuchung**

eise Kultstätte können nur die Evolutionäre bauen, sobald ihr Clanzelt den Technologielevel 5<br>Perreicht hat. In ihr werden Fußtruppen geopfert, um Geißeldämonen herbeizurufen. Eine schaurige Angelegenheit. Näheres hierzu unter "Etwas auf die Beine stellen: Dämonen herbeirufen".

## **LISTE DER VERTEIDIGUNGSANLAGEN**

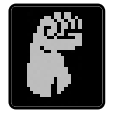

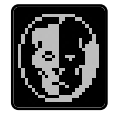

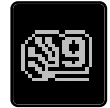

### **BESCHREIBUNG**

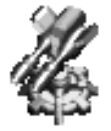

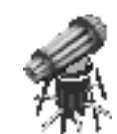

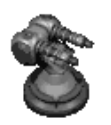

**D**iese Standardtürme eignen sich beson-ders zur Bekämpfung von Infanterie-Einheiten.

Wachkanone Desymmetrierer Saatkanone

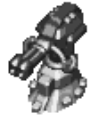

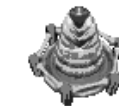

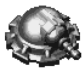

Die Geschosse dieser Türme sind beson-<br>Diders effektiv gegen Fahrzeuge bzw. Bestien.

**E**ine taube Nuß gegen Bodeneinheiten, aber der Hammer gegen fliegende Ziele!

**G**roßartige Alleskönner, die besonders bei Fahrzeugen bzw. Bestien großen Schaden

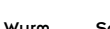

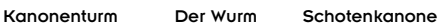

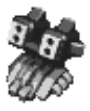

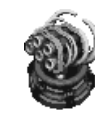

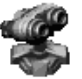

FlaRak-Turm Bazooka-Batterie Solarverstärker

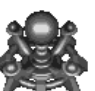

Laserturm Hauch des Todes Blitzgenerator

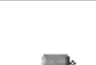

anrichten können.

**E**in gewöhnliches Hindernis, das den Vormarsch des Gegners aufhalten soll.

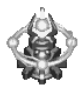

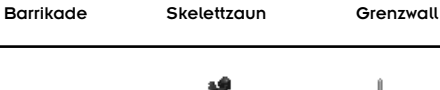

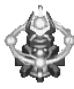

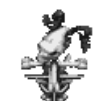

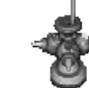

**E**nergieblitze zucken zwischen den von Ihnen gebauten Poltürmen. Alle Gegner, die dieses elektrische Feld passieren wollen, werden pulverisiert. Bei eigenen Einheiten wird das Feld kurzzeitig abgeschaltet, um sie Energiebarriere Donnerzaun Ungezieferfalle unbehelligt durchzulassen.

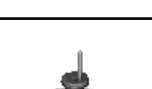

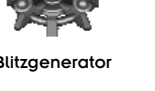

## **LISTE DER INFANTERIE-EINHEITEN**

### **EIN PAAR HINWEISE ZUR INFANTERIE:**

- Infanteristen sind als einzige Einheiten klein genug, um dichtstehende Baumgruppen zu durchqueren. Deshalb können Sie in ansonsten für Bodentruppen unerreichbare Gebiete vordringen und sich sogar zwischen Bäumen verstecken, um den Gegner in einen Hinterhalt zu locken. Hehehe!
- Die Infanterie der Überlebenden und der Evolutionäre kann leicht von großen Fahrzeugen über den Haufen gefahren oder von monströsen Bestien in Grund und Boden ge-

stampft werden. Die Infanterie der Serie 9 ist zu widerstandsfähig dazu!

- Infanterie-Veteranen besitzen Selbstheilungskräfte.
- Die Infanterie-Einheiten der Serie 9 sind teurer, aber auch widerstandsfähiger als ihre menschlichen Pendants.
- So viele Informationen und so wenige Seiten. Retten Sie einen Baum: Machen Sie sich vertraut mit den Einstellmöglichkeiten des Einheiteneditors (im Hauptmenü) und deren Auswirkungen auf das Spiel.

### **INFANTERIE-EINHEITEN**

Solche einfachen Fußtruppen sind effekti-<br>Sver gegen andere Infanterie-Einheiten als sonstige Ziele. Und billiger außerdem!

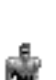

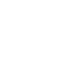

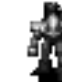

Grenadier Randalierer Hülsenschütze kracht!

MG-Schütze Berserker Saatstreuer

Diese Infanteristen schleudern Dinger, die<br>D<sub>"Bumm" machen und einen gewissen</sub> Zerstörungsradius besitzen. Besonders erfolgreich gegen Fahrzeuge und Bestien, aber auch Flugeinheiten. Sie lieben es, wenn's

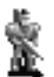

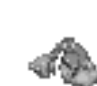

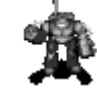

Flammenwerfer Pyromane Unkraut-vernichter

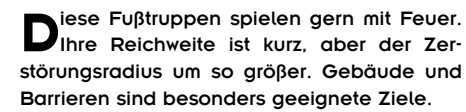

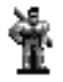

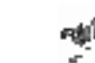

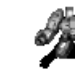

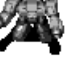

**D**ank ihrer hohen Reichweite sind mit Raketenwerfern bewaffnete Infanteristen der Schrecken aller Flugeinheiten.

Raketenwerfer Bazookoid Sporenwerfer

## **LISTE DER INFANTERIE-EINHEITEN**

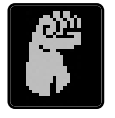

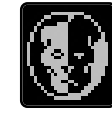

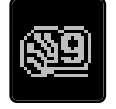

### **INFANTRIE-EINHEITEN**

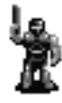

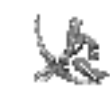

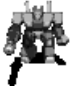

**E**ine hohe Zielsicherheit auf große Distanz. Dies ist der Alptraum aller Infanteristen, die vielleicht nie erfahren werden, was sie getroffen hat!

Laser-Schütze Bogenschütze Sterilisator

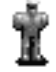

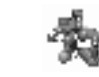

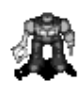

**D**iese Gesellen sind unbewaffnet, aber dafür geschickt. Sie sind in der Lage, Gebäude, Türme und High-tech-Barrieren zu reparieren und sogar als einzige weit und breit Technologiebunker zu entriegeln.

Techniker Mechaniker Systech

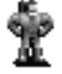

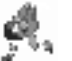

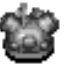

**F**anatische, völlig durchgeknallte Einheiten, die sich in der Nähe ihres Ziels selbst in die Luft jagen und dabei nahezu alles in Ihrer Nähe mitnehmen. Und weil niemand sie für zurechnungsfähig hält, dürfen sie sogar ungestraft einen Alliierten angreifen, ohne das Kamikaze Märtyrer Michaelangelo Bündnis zu brechen.

## **LISTE DER FAHRZEUGE/BESTIEN**

#### **EINE KURZE ANMERKUNG ZU FAHRZEUGEN UND BESTIEN:**

• Ausreichend große Fahrzeuge und Bestien können Infanteristen der Überleben-

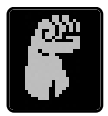

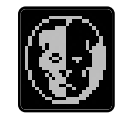

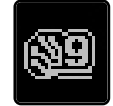

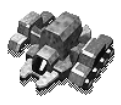

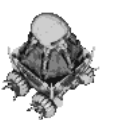

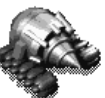

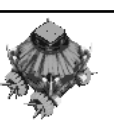

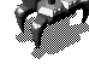

Mobiler Mobiler Mobile Bohrturm Ölsauger Ölförderanlage den und Evolutionäre plattwalzen. Eine beliebte Methode, wenn Kanoniere vor lauter gegnerischer Infanteristen nicht wissen, wo sie zuerst hinzielen sollen!

## **FAHRZEUGE/BESTIEN**

**So ein Schwertransport ist aus gutem Grund** langsam. Er muß ganze Bausätze eines Hauptgebäudes mit sich herumschleppen. Sobald er sich über einem guten Lagerplatz befindet, klicken Sie einfach mit dem "Errichten"-Cursor auf ihn, und schon erleben Sie Mobiler Vorposten Mobiles Clanzelt Mobiler Schuppen das Wunder der Fertighaus-Bauweise.

> **M**it solchen geschäftigen Pendeltrans-portern wird das Öl von den Bohrtürmen zu den Kraftwerken transportiert. Sie sind unbewaffnet und müssen beschützt werden!

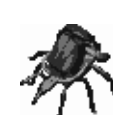

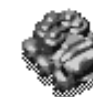

**M**it solchen geschäftigen Pendeltrans-portern wird das Öl von den Bohrtürmen zu den Kraftwerken transportiert. Sie sind unbewaffnet und müssen beschützt werden.

Öltankwagen Tankameise Tankeroid

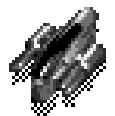

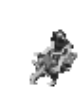

Geländemotorrad Wolfsbestie Spähroboter

Dies sind Ihre schnellsten Einheiten. Sie<br>eignen sich hervorragend für Aufklärungseinsätze, sind aber nur leicht bewaffnet.

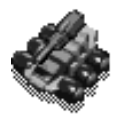

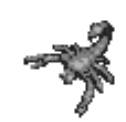

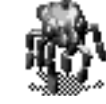

**U**nter den großen gehören diese zu den kleinen Einheiten. Sie sind besonders der Infanterie ein Dorn im Auge.

Geländefahrzeug Riesenskorpion Angriffsroboter

**3737**

## **LISTE DER FAHRZEUGE/BESTIEN**

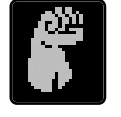

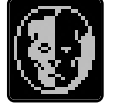

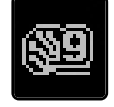

## **FAHRZEUGE/BESTIEN**

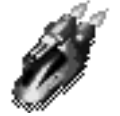

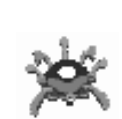

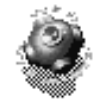

**W**iderstandsfähigere Einheiten, deren Hauptvorteil ihre amphibischen Fähigkeiten sind.

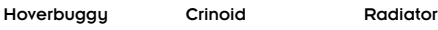

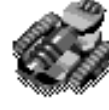

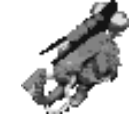

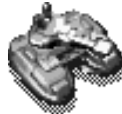

Anakonda-Panzer Kriegsmastodon Robopanzer

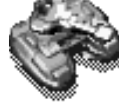

**E**twas langsame, aber dafür mit ordentli-cher Feuerkraft ausgestattete mittelgroße Einheiten, die gegen alle Bodenziele einsetzbar sind.

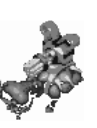

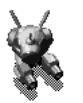

**G**roße, gefährliche, mit einer Art Drehturm ausgerüstete Einheiten, die sich gleichzeitig fortbewegen und feuern können. Zu allem Überfluß sind sie auch noch amphi-Raketenorgel Schlachtflußpferd Kuppel d. Verderbens bisch! Sichert die Ufer!

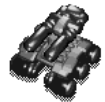

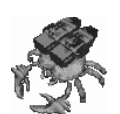

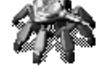

Der Bezwinger Raketenkrabbe Kauterisator Schrecken.

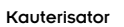

**J**etzt wird's heftig. Die enorme Feuerkraft und pure Erscheinung dieser Einheiten versetzt besonders Infanteristen in Angst und

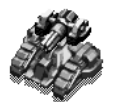

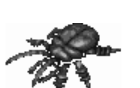

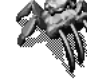

**G**rößer geht's nicht. Diese Einheiten neh-men viel Platz ein, aber sie schaffen auch

viel Platz in den gegnerischen Reihen.

Dschagannath Megakäfer Schnitter

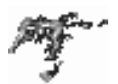

**W**ahre Höllenkreaturen, die durch die Opferung von fünf Kriegern herbeizitiert werden (siehe "Etwas auf die Beine stellen": "Dämonen herbeirufen") und die in der Lage Geißeldämon sind, fast alles zur Hölle zu schicken.

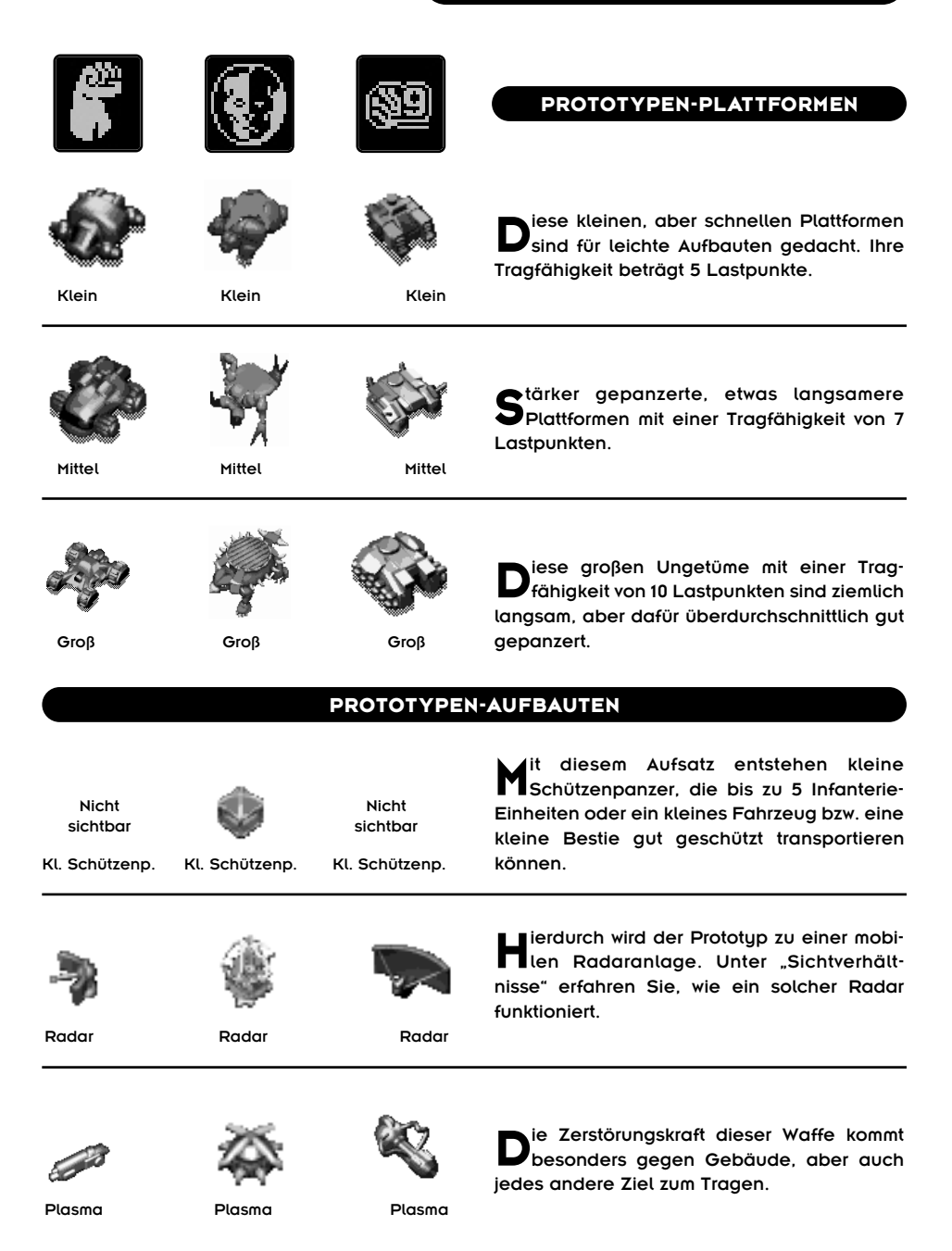

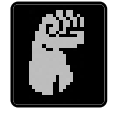

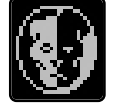

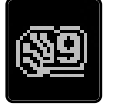

### **PROTOTYPEN-AUFBAUTEN**

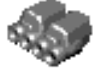

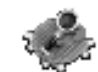

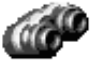

**D**iese Waffe läßt sich nur gegen Flugeinheiten einsetzen. Auf einer Plattform montiert liegt ihr Vorteil darin, daß sie sich in Flugabwehr Flugabwehr Flugabwehr Schußreichweite begeben kann.

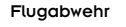

**Hierdurch entsteht eine Art "Gelber Engel",<br>Hier alle großen Einheiten inklusive der** Flugeinheiten unterwegs reparieren bzw. heilen kann und in Ruhepausen sich selbst kuriert.

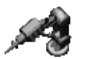

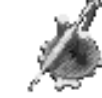

Reparatur Reparatur Reparatur

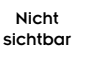

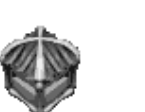

Nicht sichtbar

**M**it diesem Aufsatz entsteht ein großer Schützenpanzer, der 10 Infanterie-Einheiten oder 2 kleine Fahrzeuge bzw. Bestien (auch kombiniert) oder ein großes Fahrzeug Gr. Schützenp. Gr. Schützenp. Gr. Schützenp. bzw. eine große Bestie transportieren kann.

Der Störsender sorgt in großem Umkreis für<br>Verwirrung bei gegnerischen Radaranlagen, so daß auch andere eigene oder verbündete Einheiten dem Feindradar verbor-Störsender gen bleiben.

**D**er Donnerschlag trifft insbesondere kleine<br>Einheiten: "Sag wo die Soldaten sind, wo sind Sie geblieben?" Er wirkt sich nur geringfügig auf Fahrzeuge aus. Auf Bestien, oder Donnerschlag genauer gesagt deren Ohren, aber um so mehr.

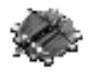

**G**roße Pfeile für große Einheiten, die sich vorzüglich dazu eignen, Fahrzeuge zu demolieren und andere Bestien aufzu-Pfeil spießen.

**4040**

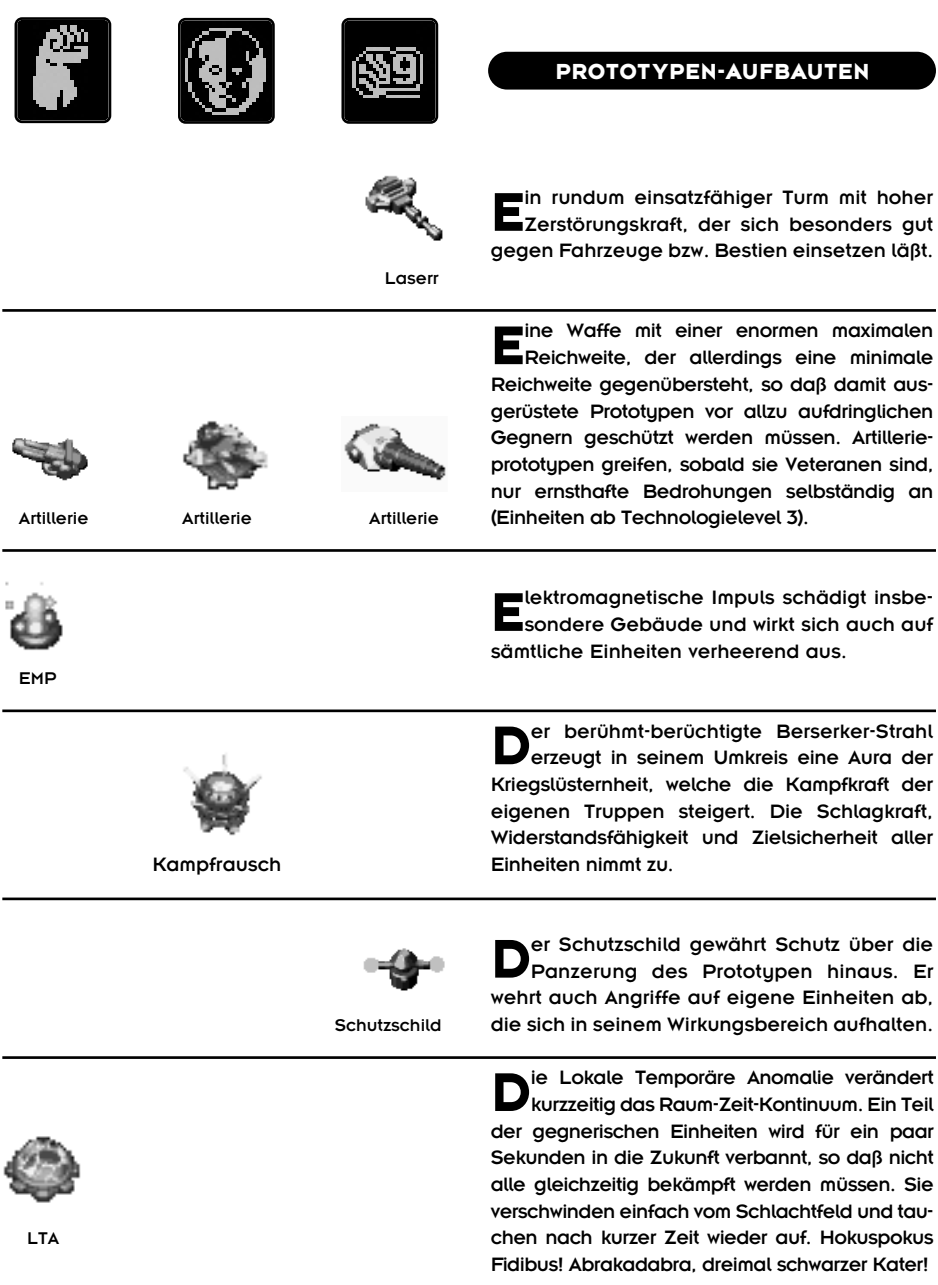

 $\mathbb{R}$ 

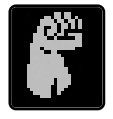

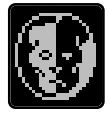

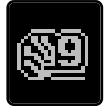

### **PROTOTYPEN-EXTRAS**

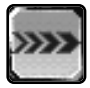

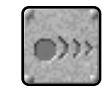

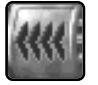

Dieses Extra steigert die Geschwindigkeit<br>Deiner Einheit. Wer hätte das gedacht!

Geschwindigkeit Geschwindigkeit Geschwindigkeit

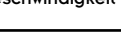

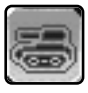

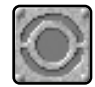

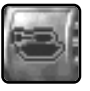

Panzerung Panzerung Panzerung

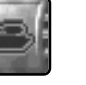

ieses Extra verbessert die Panzerung und Widerstandsfähigkeit einer Einheit.

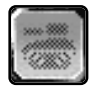

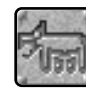

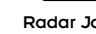

**D**ie Tarnkappe erzeugt eine Art Radar-Schutzschild, der dafür sorgt, daß die Einheit von gegnerischen Radarschirmen verschwindet. Nicht zu verwechseln mit einer Tarnkappe Radar Jam Radar Jam Baseballkappe!

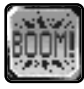

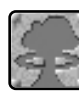

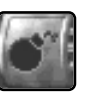

TNT TNT TNT

**H**ierdurch wird eine große Ladung Spreng-stoff in einem Prototypen verstaut. Wenn die Einheit zerstört wird, reißt sie alles in ihrem Umkreis mit ins Verderben. Dirigieren Sie ein paar derart präparierte Prototypen in ein Feindlager und schauen Sie zu, wie die Gegner sich selbst in die Luft jagen.

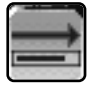

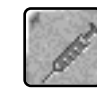

Selbstreparatur Selbstreparatur Selbstreparatur Heilkraft!

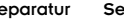

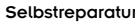

Die Selbstreparatur wird aktiviert, solange<br>der Prototyp stillsteht und nicht in Kämpfe verwickelt ist. In der Ruhe liegt die

**4242**

## **LISTE DER FLUGEINHEITEN**

#### **WISSENSWERTES ZU FLUGEINHEITEN:**

- Flugeinheiten kehren nach der Erledigung ihres Auftrages zu ihrem letzten Landeplatz zurück. Dies hat den Vorteil, daß die Flugeinheiten, wenn sie von einem sicheren Platz aus gestartet sind, auch wieder dort landen, und das ganz ohne Flugsicherung!
- Flugeinheiten können nur von Prototupen mit einem Reparaturaufbau repariert werden. Würden sie versuchen, in einer Reparaturbucht zu landen, bliebe wahrscheinlich nichts mehr zum Reparieren übrig.

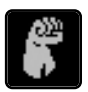

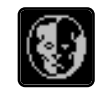

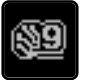

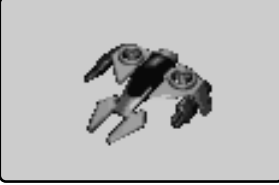

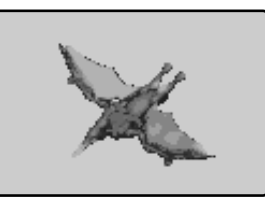

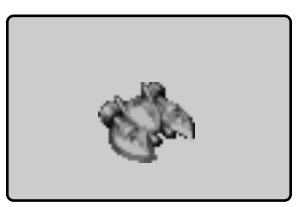

## **Orville-Jäger Pteranodon KI-Angriffsjäger L**uftkampfeinheiten, die ein Gebäude oder bewegliches Ziel so lange attackieren, bis es beseitigt ist. Selbstverständlich machen sie auch gerne Jagd auf andere Flugeinheiten.

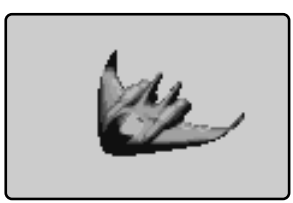

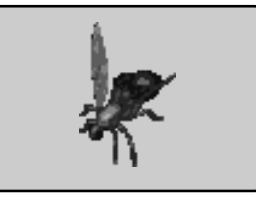

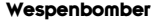

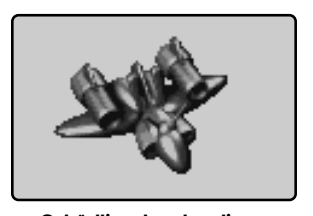

**Wilbur-Bomber Wespenbomber Schädlingsbombardierer** ■ Domber eignen sich weniger für bewegliche Ziele (die bei dem unheilverkündenden Brummen in<br>□ der Luft schnell Reiβaus nehmen), sondern eher dazu, ganze Lager in Schutt und Asche zu legen. Nach mehreren Bombenabwürfen kehren sie zum Beladen zu ihrem letzten Landeplatz zurück.

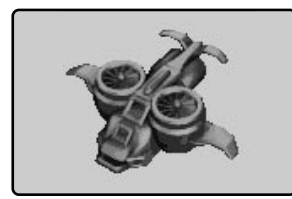

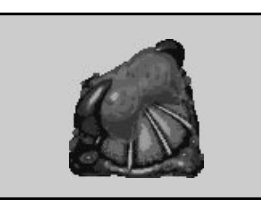

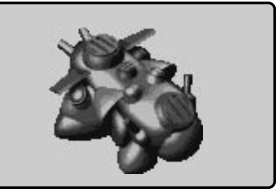

# **Transportflugzeug Schweber Transportgleiter**

**4343**

**S**o wie ihr landgestützer Verwandter, der zu den Prototypen zählende Große Schützenpanzer, können diese unbewaffneten Flugtransporter das Äquivalent von 10 leichten Einheiten an Bord nehmen. Welch ein Luxus!

## **SOLO-SPIEL**

### **SOLO-SPIEL**

**O**kay, Sie haben also Ihren Sechserpack koffeinhaltiger Limo und einen ganzen Berg Junk Food vor Ihrem Monitor gestapelt und sind bereit, eine Nacht lang Ihr strategisches Geschick mit der Künstlichen Intelligenz des Computers zu messen? Na, dann wollen wir mal!

Klicken Sie zuerst im Hauptmenü auf den Button SOLO-SPIEL. Von dort aus gelangen Sie zum Bildschirm für die Kampagnenauswahl. Wenn Sie bisher noch keine Kampagne begonnen haben, sind alle Speicherfelder leer. Falls doch, können Sie eine der Kampagnen auswählen. Sie haben auch die Möglichkeit, auf ein Speicherfeld zu klicken und den Button LÖSCHEN zu drücken, um das entsprechende Feld für eine neue Kampagne freizugeben. Vielleicht kommt Ihnen das ja gelegen, um Ihren kleinen Bruder zu ärgern, der das Spiel fast durchgespielt hat. Ach, es geht doch nichts über ein wenig Boshaftigkeit! Wie auch immer, um eine neue Kampagne zu starten, klicken Sie auf ein leeres Feld, geben Sie einen Namen für diesen Feldzug ein (z.B. Hau druff!) und drücken Sie ENTER. Taraa! Schon befinden Sie sich auf dem Teamauswahl-Bildschirm.

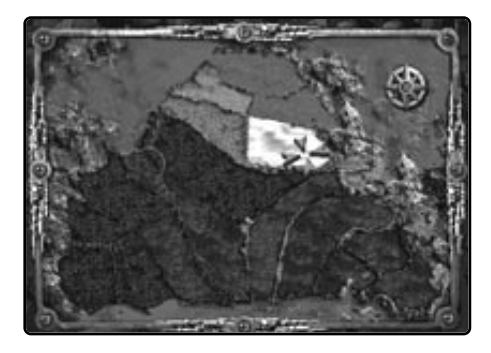

Hier entscheiden Sie sich für eine der drei Armeen. Klicken Sie dazu mit dem Cursor auf eines der farbigen Gebiete (die Überlebenden sind blau, die Evolutionäre rot und die Serie 9 ist gelb gekennzeichnet). Simsalabim! Im Nu landen Sie bei der Missionsauswahl!

Die nichtlineare Missionsabfolge von KKND Krossfire bedeutet, daß Sie in gewissem Rahmen selbst darüber bestimmen können, welche Mission Sie zu welchem Zeitpunkt spielen wollen. Mit jedem erfolgreich abgeschlossenen Einsatz erhalten Sie Zugriff auf weitere Missionen. Auf diese Weise rücken Sie immer weiter zu den Hauptbasen Ihrer Gegner vor, um diese vom Angesicht der Erde zu fegen.

Nachdem Sie eine Armee ausgewählt haben, werden Sie feststellen, daß nun zwei weitere Gebiete hervorgehoben sind. Dies sind die beiden Missionen, unter denen Sie auswählen können. Wenn Sie mehr über eines dieser Gebiete erfahren wollen, zeigen Sie mit dem Cursor darauf und lesen Sie die am unteren Bildschirmrand angezeigten Missionsstatistik.

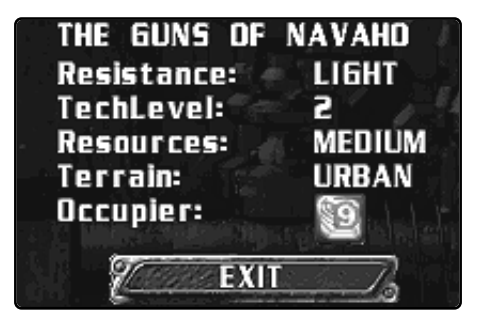

Sobald Sie sich für eine Mission entschieden haben, klicken Sie auf das entsprechende Gebiet. Nach einer Einsatzbesprechung landen Sie schließlich im Einsatzgebiet.

Falls Ihre Mission scheitert, beginnen Sie diese automatisch von vorne. Wenn Sie jedoch erfolgreich sind, gelangen Sie zum Nachbesprechungsbildschirm. Hier erfahren

**4444**

## **MULTIPLAYER-SPIEL**

Sie Ihre Bewertung (Rang), die gegnerischen und eigenen Verluste, die gesammelten Ressourcen und die Zeit, die Sie zum Abschließen der Mission gebraucht haben. Sie können Ihre Zeit mit der Durchschnittszeit vergleichen, die irgendeine Null vorgelegt hat. Beweisen Sie, daß Sie mindestens eine Nullkommaeins sind!

Wenn Sie eine Mission erfolgreich beendet haben und trotzdem erneut spielen wollen, können Sie diese auf dem Missionsauswahl-Bildschirm erneut aufrufen, obwohl sie mittlerweile eine andere Farbe hat. Alles klar?

Tja, das war's schon zum Thema Solo-Spiele.

### **MULTIPLAYER-SPIEL**

**U**nter einem Multiplayer-Spiel versteht man ein Treffen mit Freunden, die ihre Computer miteinander verbinden und einige Stunden alles daransetzen, ihre Freundschaft zu ruinieren. KKND Krossfire unterstützt TCP/IP-Internetverbindungen und IPX-Netzwerkverbindungen für bis zu 8 menschliche oder von der CPU gesteuerte Spieler. Serielle Verbindungen und Modemverbindungen für zwei menschliche und bis zu sechs weitere CPU-Spieler sind ebenfalls möglich. Und dann gibt es noch den Modus "Keine Mitspieler" für einen Einzelspieler und maximal sieben Computerspieler.

Klicken Sie im Hauptmenü auf den Button MULTIPLAYER-SPIEL. Sie landen dann auf dem Bildschirm zur Auswahl der Verbindungsart. Geben Sie dort in dem Feld neben "Name:" einen Namen ein, unter dem Sie im Spiel fungieren wollen, und drücken Sie ENTER.

Klicken Sie nun auf den Button neben der Verbindungsart, die Sie nutzen wollen. TCP/IP wird für Internetverbindungen, IPX für lokale Netzwerke verwendet. Auf Modem klicken Sie, wenn Sie per Telefonleitung Kontakt zu einem anderen Modem aufnehmen wollen. Mit der Seriellen Verbindung simulieren Sie eine Modemverbindung, indem Sie zwei Rechner direkt mit einem Nullmodemkabel verbinden. Der Modus "Keine Mitspieler" ist die richtige Wahl, wenn Sie ein Multiplayer-Spiel starten wollen, in dem es nur von der CPU gesteuerte Mitspieler gibt (eine gute Möglichkeit zum Üben).

Sobald Sie die Verbindungsart gewählt haben (siehe weiter unten) müssen Sie sich entscheiden, ob Sie das Spiel als Host leiten wollen oder als Client an einem anderen Spiel teilnehmen wollen. Als Host müssen Sie die meisten Entscheidungen treffen. Wenn Sie an einem Spiel teilnehmen wollen, ist das so, als ob Sie Ihrem Freund sagen würden: "Mach was Du willst, Kumpel, ich werd' Dir sowieso zeigen, wo's lang geht!" Wer den Host miemen will, sollte sich im Abschnitt "Der Host-Bildschirm" schlau machen. Teilnehmer können diesen Abschnitt überspringen und unter "Der Client-Bildschirm" weiterlesen.

### **TCP/IP: Spielen per Internet**

**S**ofern Ihr Internet-Anschluß bereits aktiviert **Jist, klicken Sie auf den TCP/IP-Button und** dann auf HOST oder TEILNEHMEN. Der HOST-Button bringt Sie zum Host-Bildschirm (siehe weiter unten). Falls Sie den TEILNEH-MEN-Button gedrückt haben, werden Sie nach der TCP/IP-Adresse gefragt. Geben Sie diese Information ein und klicken Sie auf OK. Sie gelangen dann zum Client-Bildschirm (siehe weiter unten).

## **MULTIPLAYER-SPIEL**

#### **IPX: Der Netzwerk-Krieg**

**Nachdem Sie IPX ausgewählt haben,** gelangen Sie über HOST zum Host-Bildschirm und über TEILNEHMEN zunächst zur Netzwerkspiel-Liste und dann zum Client-Bildschirm. In der Netzwerkspiel-Liste sind alle Spiele eingetragen, die augenblicklich noch auf Mitspieler warten. Treffen Sie Ihre Wahl und klicken Sie auf den Button VERBIN-DEN. Falls Sie ein Spiel nicht auf der Liste finden, klicken Sie auf AKTUALISIEREN. Daraufhin wird überprüft, ob seit der letzten Kontrolle neue Spiele auf dem Netzwerk angemeldet wurden. Nachdem Sie ein Spiel gewählt haben, finden Sie sich auf dem Client-Bildschirm (siehe weiter unten) wieder.

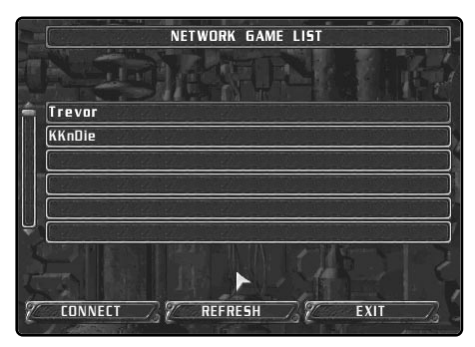

Netzwerkspiel-Liste.

### **MODEM: Bei Anruf Mord**

**M**odemspiele werden mit einem anderen Spieler über eine Telefonverbindung ausgetragen. Um als Host ein solches Spiel vorzubereiten, klicken Sie zuerst auf den Modem-Button und dann auf HOST. Wählen Sie nun mit dem Button MODEM ein Modem aus und klicken Sie auf OK, um zum Host-Bildschirm (siehe weiter unten) zu gelangen. Wenn Sie als Client an einem Modemspiel teilnehmen wollen, klicken Sie auf dem Verbindungsart-Bildschirm zuerst auf MODEM und dann auf TEILNEHMEN. Geben Sie dann die Modemgeschwindigkeit und die Telefonnummer Ihres Mitspielers ein und klicken Sie auf OK. Sie landen nun auf dem Client-Bildschirm (siehe weiter unten).

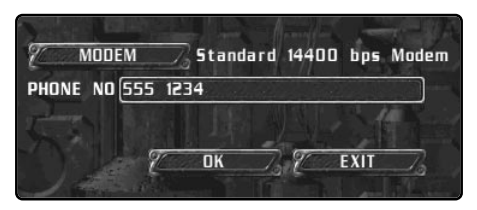

Modeminformationen

#### **SERIELL: Auge in Auge**

**E**ine Serielle Verbindung ähnelt einer Modemverbindung, nur daß Sie die Telefonkosten sparen. Um eine Serielle Verbindung herzustellen, müssen Sie zwei Computer mit einem Nullmodemkabel verbinden. Ob Sie sich nun für HOST oder TEIL-NEHMEN entscheiden, Sie landen immer auf dem gleichen Bildschirm. Stellen Sie hier den jeweiligen COM-Anschluß ein, an den das Kabel angeschlossen ist. Wählen Sie für die Baudrate den höchsten Wert, den beide Computer verkraften können. Fangen Sie mit dem maximalen Baudrate an. Wenn damit Probleme auftauchen, können Sie später immer noch den Wert verringern. Solche Probleme können unter anderem von einem alten seriellen Anschluß oder überlangen Kabeln herrühren. Auf jeden Fall müssen beide Teilnehmer dieselbe Baudrate verwenden, da das Spiel sonst nicht gestartet werden kann! Wie's weiter-

geht, erfahren Sie weiter unten unter .Der Host-Bildschirm" bzw. "Der Client-Bildschirm".

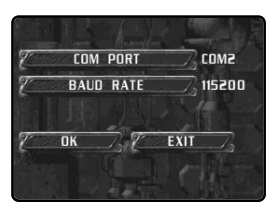

Serial Info Bildschirm.

**46 46**

#### **KEINE MITSPIELER: Allein mit der CPU**

**D**iese Option eignet sich hervorragend zum Üben oder dazu, die Überlegenheit des Menschen über die Maschine zu beweisen. In einer solchen Partie können Sie nur als HOST fungieren. Auf dem Host-Bildschirm müssen Sie mindestens einen CPU-Spieler festlegen, bevor Sie das Spiel starten können. Wie das geht, erfahren Sie im folgenden Abschnitt.

#### **Der Host-Bildschirm**

**A**uf dem Host-Bildschirm werden nahezu alle Entscheidungen über die bevorstehende Multiplayer-Partie getroffen. Der Host entscheidet sich nicht nur (wie seine Mitspieler) für eine Armee, deren Farbe und Bündniszugehörigkeit, er bestimmt außerdem die Einsatzgebiet-Karte, Ressourcen, Technologielevel, CPU-Spieler und viele andere Parameter, als da wären:

#### **DAS SPIELERFENSTER**

Das Spielerfenster nimmt die obere Hälfte des Host- und Client-Bildschirms ein. Hier werden die Informationen zu allen an der aktuellen Partie teilnehmenden Spielern angezeigt. Außerdem kann der Host hier CPU-Spieler hinzufügen und konfigurieren. Folgende Einstellungen können im Spielerfenster geändert und abgelesen werden: Der erste Button von links zeigt an, ob ein Mensch oder die CPU hinter diesem Spieler steckt. Dahinter folgt die Bündnisnummer des Spielers, das Armeesymbol, die Spielerfarbe und der Name des Spielers. Rechts davon werden Botschaften angezeigt.

#### **CPU-SPIELER UND AUSSCHLÜSSE**

Als Host können Sie CPU-Spieler erstellen, um eine Multiplayer-Partie abwechslungsreicher zu gestalten. Klicken Sie dazu auf einen nicht belegten Button am linken Rand des Spielerfensters. Indem Sie wiederholt auf diesen Button klicken, wandern Sie durch die ver-

## **MULTIPLAYER-SPIEL**

schiedenen Armeen und die Option, keinen Spieler für diesen Button zuzulassen. Letzteres ist nützlich, wenn Sie beispielsweise nur mit vier Spielern eine Multiplayer-Partie starten wollen. Sie können dann die verbleibenden Plätze ausschließen, damit sich keine ungewollten Armeen dort einschleichen und Ihnen Ihr Spiel verderben. Außerdem können Sie in diesem Fenster Bündnisse mit CPU-Spielern abschließen, indem Sie so oft auf den Bündnisnummer-Button klicken, bis die Nummer mit der des zukünftigen Alliierten übereinstimmt.

#### **CHATTEN BEI DER SPIELVORBEREITUNG**

Vor dem Spiel können Sie mit Hilfe des kleinen Chat-Eingabefeldes Botschaften übermitteln. Um mit anderen Spielern zu chatten, klicken Sie mit dem Cursor in dieses Feld, geben Ihre Nachricht ein und drücken ENTER. Ihre Botschaft wird daraufhin im Spielerfenster angezeigt, so daß alle anderen Spieler sie lesen und darauf antworten können. Wie sie im Spiel chatten können, erfahren Sie weiter unten unter "Chatten".

#### **DIE OPTIONEN:**

- **Team:** Wählen Sie eine der Armeen. Falls Sie die Sumbole noch nicht kennen: Die blaue Faust steht für die Überlebenden, der rote Kopf für die Evolutionäre und das gelbrote Logo für die Serie 9.
- **Farbe:** Suchen Sie aus den verfügbaren Farben eine für Ihre Armee aus.
- **Alliierte:** Wählen Sie eine Bündnisnummer. Indem Sie die Nummer eines anderen Spielers einstellen (die Bündnisnummern können Sie im Spielerfenster ablesen), machen Sie diesen zu Ihrem Alliierten.
- **Ru:** Hierüber stellen Sie die Anzahl der Ressourceneinheiten ein, mit denen jeder Spieler beginnt. Indem Sie mehrmals auf diesen Button klicken, wandern Sie durch die möglichen Startbeträge.
- **CPU-KI:** Nehmen CPU-Spieler an Ihrem Krieg teil? Wenn ja, können Sie deren Aggressivität hier einstellen.

## **MULTIPLAYER-SPIEL**

- **MAX. TECH.:** Hiermit wählen Sie den maximalen Technologielevel (Globaler Technologielevel) für alle Kriegsparteien.
- **Bunker:** Wenn diese Option ANgeschaltet ist, kommen Technologiebunker in der Partie vor. Nur weiß niemand, wo die Bunker sein werden, wer sie zuerst findet und was sie enthalten. Dieser Zufallsfaktor kann kriegsentscheidend sein. In Multiplayer-Partien bleiben die Technologiebunker so lange geschlossen, bis eine bestimmte Zeit verstrichen ist. Die Devise lautet: Finden, Bewachen und Horten!
- **Einheitendaten:** Mit diesem Button wählen Sie, welche Einheitenkonfiguration im Spiel verwendet wird. Wenn Sie mit dem Einheiteneditor (wird vom Hauptmenü aus aufgerufen) Ihre eigene Konfiguration erstellt haben, können Sie diese oder die Standardwerte verwenden. Indem Sie auf diesen Button klicken, wandern Sie durch alle verfügbaren Einheitenkonfigurationen.
- **Ölvorkommen:** Die Anzahl der blubbernden Ölpfützen wird von dieser Option nicht beeinflußt, wohl aber die Größe des darunter verborgenen Vorkommens. Die Einstellungen reichen von KNAPP über REICHLICH bis UNENDLICH. Große Ölvorräte sorgen für Massenschlachten, während kleinere Mengen ein taktisches Vorgehen erfordern.
- **Nebel:** Wählen Sie, ob Sie die Sicht auf das Einsatzgebiet durch NEBEL, SCHLEIER, beides (NEBEL+SCHL.) oder keines von beiden (AUS) einschränken wollen (weiter oben unter "Sichtverhältnisse" erfahren Sie mehr zum Thema Nebel und Schleier).
- **Sieg:** Hier gibt es zwei Einstellungen: Ein DEATH MATCH endet erst dann, wenn nur noch eine Armee übrig ist. Ein ALLIIERTEN-SIEG bedeutet, daß nur noch eine Gruppe von Alliierten (oder eine Armee) existiert.
- **Karte:** Wählen Sie das Einsatzgebiet für Ihre Schlacht.
- **Kartenanzeige:** Wenn Sie diese Option ANschalten, sehen Sie eine Minikarte des Einsatzgebietes, das Sie für Ihren Konflikt ausgesucht haben. Sie können diese Karte

mit den Cursortasten scrollen. Auf ihr sind auch die Positionen aller anderen Armeen eingetragen. Falls Sie vor dem Einsatz nicht wissen wollen, wie das Terrain aussieht, lassen Sie die Karte AUSgeschaltet. Hinweis: Wenn Sie die Karte sehen können, wird sie auch bei den anderen Spielern angezeigt. Sparen Sie sich also Ihre hinterhältigen Pläne für später.

- **Startposition:** Sie haben die Wahl zwischen einer zufälligen oder gruppierten Anordnung Ihrer Armeen. In der Einstellung ZUFALL sind die Ausgangspositionen Ihrer Armeen über das gesamte Einsatzgebiet verteilt. Die Einstellung GRUPPE hingegen sorgt dafür, daß Verbündete nah beieinander angeordnet und die Startpositionen auf der Karte angezeigt werden.
- **Hinweis:** Jede Änderung der Bündnisnummern wirkt sich auf die Positionierung Ihrer Armeen im Einsatzgebiet aus!

#### **DER CLIENT-BILDSCHIRM**

Bis auf die Tatsache, daß Sie auf dem Client-Bildschirm nur wenige Einstellungen vornehmen können, ist dieser identisch mit dem zuvor beschriebenen Host-Bildschirm. Hier wählen Sie Ihr Team, dessen Farbe und eine Bündnisnummer. Natürlich steht Ihnen auch die Chat-Funktion zur Verfügung (siehe weiter unten unter "Chatten"). Als Client müssen Sie warten, bis der Host das Spiel startet, um endlich losschlagen zu können. Immer mit der Ruhe!

#### **ABLAUF EINER MULTIPLAYER-PARTIE**

Sobald Sie endlich im Einsatzgebiet gelandet sind, müssen Sie nur noch Ihre Armee aufbauen und alle anderen Parteien beseitigen, sofern diese nicht zu Ihren Verbündeten zählen. Allerdings, was hält Sie eigentlich davon ab, auch Ihre Verbündeten aufs Korn zu nehmen?

### **Bündnisse**

**S**ie wollen einen Gegner unsanft aus seinen Weltherrschaftsplänen reißen? Verbünden Sie sich mit anderen gegen ihn! Ein Bündnis zu schließen ist eine leichte Sache, und das Ergebnis ein Schock für den Außenstehenden! Es gibt zwei Wege, sich zu verbünden:

#### **BÜNDNISSE VOR DEM SPIEL SCHLIESSEN**

Bevor Sie das Spiel starten, haben Sie die Möglichkeit, Bündnisse festzulegen. Klicken Sie so oft auf den BÜNDNISSE-Button, bis die Nummer neben dem Button mit der Nummer des zukünftigen Alliierten im Spielerfenster übereinstimmt. Armeen mit derselben Nummer sind miteinander verbündet. Beachten Sie, daß die CPU sich nur auf diesem Bildschirm zu einem Bündnis überreden läßt. Wenn Sie mitten im Spiel ein Bündnis brechen und danach versuchen, es wiederaufzunehmen, werden Sie Ihre Weiße Fahne mit ins Grab nehmen. Kapito?

#### **BÜNDNISSE IM SPIEL SCHLIESSEN**

Während eines Spiels können Sie ein Bündnis eingehen (und auch ein Bündnis brechen, mehr dazu später), indem Sie auf den BÜNDNISSE-Button klicken (oder die Taste "A" drücken). Daraufhin erscheint eine Reihe Buttons, von denen jeder einen anderen Spieler repräsentiert und dessen Armeesymbol zeigt. Wenn Sie sich mit einem Spieler verbünden wollen, der zu den Evolutionären gehört, dann zeigen Sie mit dem Cursor auf jeden Button mit dem Symbol der Evolutionäre, bis Sie denjenigen mit dem Namen und der Farbe Ihres "Wunschpartners" gefunden haben. Das kleine Gesicht sieht glücklich aus, wenn Sie mit dieser Partei verbündet sind, oder unglücklich, wenn nicht. Indem Sie auf den Button klicken, wechseln Sie den Status. Wenn Sie sich mit jemandem verbünden wollen, wird diesem mitgeteilt, daß Sie die weiße Fahne in seine Richtung schwenken. Ob der Angesprochene dieses Bündnis wirklich eingeht, bleibt jedoch ihm überlassen!

## **MULTIPLAYER-SPIEL**

#### **BÜNDNISSE BRECHEN**

Was könnte mehr Spaß machen, als sich den Gesichtsausdruck eines Mitspielers vorzustellen, wenn Sie plötzlich über seine Einheiten herfallen, die kurz zuvor noch glückliche Verbündete waren, und die Nachricht erscheint: "<Spieler> hat sein Bündnis gebrochen"! Bündnisse können auf zwei Arten gebrochen werden, auf die feine und weniger feine Art. Wenn Sie die feine Art bevorzugen, klicken Sie auf den BÜNDNISSE-Button, finden den Button der alliierten Armee und klicken darauf. Nun weiß Ihr ehemaliger Verbündeter, was ihn erwartet. Die unfeine Art macht jedoch deutlich mehr Spaß. Lassen Sie Ihre Einheiten losstürmen und die völlig überraschte Armee überrennen. Sie müssen dazu den Erzwungenen Angriff befehlen (wählen Sie Ihre Einheiten aus, halten Sie ALT gedrückt und klicken Sie auf eine noch verbündete Einheit). Sobald das Bündnis gebrochen ist, erteilen Sie wieder auf die altbekannte Art und Weise Angriffsbefehle. Eine Besonderheit gilt es noch zu beachten: Selbstmordkommandos, also Kamikaze-Einheiten, Märtyrer und Michaelangelos, gehorchen ihren eigenen Gesetzen. Sie können mit ihnen einen Erzwungenen Angriff auf einen Alliierten durchführen, ohne das Bündnis zu brechen. Ganz schön hinterhältig, nicht wahr?

#### **Das Ende einer Multiplayer-Partie**

**D**ie vom Host auf dem Host-Bildschirm gewählte Siegbedingung entscheidet darüber, wann das Spiel endet. Für Sie ist dieser Zeitpunkt gekommen, sobald Sie, evtl. zusammen mit Ihren Alliierten, gewonnen haben oder Ihre ganze Armee ausgelöscht wurde. Wenn Sie gewonnen haben, gelangen Sie auf den Nachbesprechungsbildschirm, wo Sie Ihren mehr oder weniger tapfer erstrittenen Rang und andere Spielresultate erfahren. Sollte Ihre Armee jedoch untergehen, ist das Spiel noch nicht unbedingt vorbei! Sofern noch mindestens zwei Armeen übriggeblieben sind, werden Sie zu einer Art Geist. Der Nebel und der

## **DER EINHEITENEDITOR**

Schleier verschwinden und Sie können verfolgen, wie der Krieg ausgeht. Wenn Ihnen das jedoch zu langweilig wird, drücken Sie ESC. Sie landen dann auf dem zuvor erwähnten Nachbesprechungsbildschirm.

### **Chatten**

**W**ie Sie während der Vorbereitungsphase chatten können, wird im Abschnitt "Der Host-Bildschirm" weiter oben beschrieben. Wie Sie während des Spiels chatten können, erfahren Sie... hier. Wenn Sie mit einem anderen Spieler chatten wollen, klicken Sie auf den BOTSCHAFTEN-Button oder drücken Sie die Taste "M". Daraufhin erscheinen folgende in Reihe angeordnete Buttons:

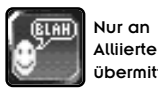

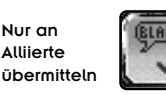

Nur an Armeen des gleichen Typs übermitteln

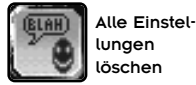

lungen löschen

An alle übermitteln

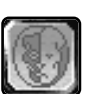

Bestimmte Spieler auswählen

Geben Sie Ihre Botschaft in das kleine Eingabefeld ein und drücken Sie ENTER, damit diese übermittelt wird. Um die Botschaften-Funktion zu deaktivieren, klicken Sie erneut auf den BOTSCHAFTEN-Button oder drücken Sie die Taste "M".

## **DER EINHEITENEDITOR**

**S**ie sind nicht zufrieden mit den Eigen-Schaften Ihrer Lieblingseinheiten? Wollen Sie etwa einen kleinen Superhelden aus Ihrem MG-Schützen machen? Vielleicht würde es Ihnen gefallen, wenn die Megakäfer so schwach wären wie Ihre genüßlich mit Stiefeln zertretenen Vorfahren? Wenn Sie mindestens eine dieser Fragen mit JA beantwortet haben, dürfte der Einheiteneditor genau das richtige für Sie sein.

Mit dem Einheiteneditor können Sie die Eigenschaften aller Gebäude und Einheiten für eine Multiplayer-Partie verändern und diese geänderten Daten in einer eigenen Konfigurationsdatei abspeichern, um sie vom Host-Bildschirm aus (siehe weiter oben) aufzurufen. Coole Sache, nicht wahr? Und so funktioniert das Ganze:

Klicken Sie im Hauptmenü auf den EINHEITE-NEDITOR-Button. Sie werden daraufhin gebeten, einen Namen für Ihre neue Einheitenkonfiguration einzugeben, damit diese gespeichert, wieder aufgerufen, erneut editiert, wieder gespeichert usw. werden kann. Wenn Sie bereits eine Konfiguration erstellt haben, brauchen Sie diese nur noch anzuklicken und auf OK zu klicken, um sie weiterzubearbeiten. Sie bekommen dann diesen Bildschirm zu sehen:

| Hover Buggy             |                       |              |
|-------------------------|-----------------------|--------------|
| TEAM<br>œ               | Cost                  | 500          |
| UNIT TYPE VEHICLES      | <b>Build Time</b>     | <u>l șo</u>  |
| <b>Mobile Outpost</b>   | <b>Hitpoints</b>      | 1500         |
| Mobile Drill Riq        | <b>View Range</b>     | 12           |
| <b>Oil Tanker</b>       | <b>Speed</b>          | 70           |
| Dirt Bike               | Armour                | п            |
| <b>Hover Buggy</b>      | Ассигасц              | 179          |
| <b>ATV</b>              | Weapon Range          | 192          |
| Anaconda Tank           | Min Range             | о            |
| <b>Barrage Craft</b>    | <b>Bullet Count</b>   | ĸ            |
| <b>Dual Cannon Tank</b> | <b>Fire Delay</b>     |              |
| Juggernaut              | <b>Reload Time</b>    | 90           |
|                         | <b>InfantryDamage</b> | 135          |
|                         | <b>VehicleDamage</b>  | <b>B9</b>    |
|                         | BeastDamage           | 「39          |
|                         | <b>BuildingDamage</b> | 112          |
|                         | <b>AircraftDamage</b> | √ B9         |
| <b>SAVE</b>             | EXIT                  | LOAD DEFAULT |

Der Einheiteneditor

Stellen Sie einfach die Schieberegler der Attribute, die Sie verändern wollen, auf den gewünschten Wert ein. Experimentieren Sie ruhig! Die Optionen sind im großen und ganzen selbsterklärend. Es geht um solche Dinge wie die Geschwindigkeit, den anderen Einheiten zugefügten Schaden, die Bauzeit und die "Sichtweite" in nebeligen oder verschleierten Gebieten. Also, worauf warten Sie noch! Basteln Sie Ihre eigenen Mutanten!

**ANHÄNGE**

### **Anhang A**

#### **VOLLSTÄNDIGE LISTE DER MAUS- & TASTATURBEFEHLE (ALLGEMEIN)**

- **ALT+ENTER:** Umschalten zwischen Vollbildund Fenstermodus.
- **ESC:** Das Spielmenü aufrufen.
- **#:** Die Bezeichnung der Einheit oder des Gebäudes, auf die der Cursor zeigt, wird angezeigt.
- **S:** Position halten. Wählen Sie Einheiten aus und drücken Sie die Taste "S". damit diese die Stellung halten und sich nur verteidigen, wenn sie angegriffen werden.
- **D:** Die ausgewählten Einheiten verteilen sich unverzüglich und bewegen sich dabei von der Cursorposition weg.
- **F:** Kampfbereitschaft. Die ausgewählten Einheiten greifen jeden Gegner an, der in ihr Blickfeld gerät. Dabei machen sie bevorzugt Jagd auf die Einheiten, denen sie besonders gut gewachsen sind.
- **G:** Wache halten. Die ausgewählten Einheiten bleiben in der Nähe eines Gebäudes, einer Einheit oder einer Position. Bei einem Angriff schreiten sie zur Verteidigung ein. Wählen Sie Einheiten aus, zeigen Sie mit dem Cursor auf das, was Sie beschützen wollen und drücken Sie die Taste G.
- **L:** Transporter. Als Teil einer Reihe von Wegpunkt-Befehlen für einen (Flug- )Transporter bestimmen Sie das zuletzt festgelegte Etappenziel zum Abholpunkt, indem Sie die Taste "L" drücken. Der Transporter wird an dieser Stelle eine Weile warten, damit

Einheiten an Bord gehen können. Danach bricht er zum nächsten Wegpunkt auf.

- **U:** Transporter entladen. Als Teil einer Reihe von Wegpunkt-Befehlen für einen (Flug-)Transporter bestimmen Sie das zuletzt festgelegte Etappenziel zum Absetzpunkt, indem Sie die Taste "U" drücken.
- **ALT:** Erzwungener Angriff. Sie können beispielsweise eine verbündete Einheit, einen Geländepunkt oder eine Brücke unter Feuer nehmen, indem Sie ALT gedrückt halten und darauf klicken. Näheres hierzu erfahren Sie im Abschnitt "Erzwungener Angriff".
- **SHIFT:** Weg- und Sammelpunkte festlegen. Hiermit legen Sie Wegpunkte für Ihre Einheiten oder Sammelpunkte für Produktionsstätten fest. Näheres dazu weiter oben.
- **LEERTASTE :** Befehle aufheben. Die ausgewählten Einheiten halten sofort inne oder brechen einen eventuellen Angriff ab. Selektierte Gebäude vergessen ihre Sammelpunkte, und ausgewählte Türme stellen augenblicklich das Feuer ein.
- **T:** Automatische Arbeitsuche der Tanker. Ein so instruierter, arbeitsloser Tankwagen begibt sich selbständig auf die Suche nach einem Ölbohrturm und einem Kraftwerk und nimmt den Öltransport auf.
- **Strg:** Bewegen und Verteidigen. Halten Sie STRG gedrückt und klicken Sie auf einen Zielpunkt. Ihre ausgewählten Einheiten werden sich, wenn sie angegriffen werden, verteidigen und ihren Weg fortsetzen, sobald die unmittelbare Bedrohung beseitigt ist.

## **ANHÄNGE**

#### **GRUPPEN AUSWÄHLEN**

- **Strg + [0-9]:** Abspeichern ausgewählter Einheiten oder Gebäude unter einer Nummer. Durch Drücken dieser Nummer kann die Gruppe danach leicht aufgerufen werden.
- **[0-9]:** Gruppe aufrufen (gespeicherter Gruppe auswählen).
- **Alt + [0-9]:**Gruppe aufrufen und zentrieren.
- **[,]:** Vorherige Gruppe aufrufen.
- **[.]:** Nächste Gruppe aufrufen. Rücktaste Zuletzt ausgewählte Gruppe aufrufen.
- **ALT + [.]:** Nächste gespeicherte Gruppe aufrufen und zentrieren.
- **Strg + Rahmen:** Ignorieren der Intelligenten Auswahl (sofern aktiv). Öltransporter, Gebäude und Techniker-Einheiten werden beim Einrahmen mit ausgewählt.

#### **KARTE UND SCROLLEN**

- **Rechte Maustaste:** Schnell scrollen. Maustaste gedrückt halten und Maus bewegen.
- $\leftarrow$   $\rightarrow$   $\uparrow$   $\downarrow$  : Sichtbereich scrollen.
- **Pos 1:** Sichtbereich auf das Hauptgebäude (z.B. Vorposten) zentrieren. Wenn vorhanden bei weiteren Hauptgebäuden mehrmals die Taste POS 1 drücken.
- **Strg + [ F5 F8 ]:**Sichtbereichsposition speichern (siehe "Sichtverhältnisse").
- **F5 F8:**Gespeicherte Sichtbereichsposition aufrufen (siehe "Sichtverhältnisse").

#### **SPIELMENÜ-TASTEN**

- **ESC:** Rückkehr zum Spiel (während das Spielmenü angezeigt wird).
- **F1:** Hilfe
- **F2:** Zusammenfassung der Einsatzbesprechung
- **F3:** Spielstand laden.
- **F4:** Spielstand speichern.
- **+/-:** Erhöhen/Verringern der Spielgeschwindigkeit.

#### **RANDMENÜ-TASTEN**

- **I:** Infanterie-Menü
- **V:** Fahrzeuge-Menü
- **P:** Flugzeuge-Menü
- **W:** Barrieren-Menü
- **T:** Türme-Menü
- **C:** Prototypen-Menü
- **A:** Bündnisse
- **M:** Multiplayer-Botschaft. Näheres hierzu unter "Multiplayer-Spiele".
- **R:** Recyceln
- **TAB:** Die Minikarte aufrufen/schließen.
- **Ö:** Die Position der Minikarte zwischen oben links und unten links wechseln.

**52 52**

## **ANHÄNGE**

#### **PRODUKTIONSBUTTONS**

- **Linke Maustaste:** Produktionszähler um eins erhöhen.
- **Rechte Maustaste:** Produktionszähler um eins verringern.
- **Strg + Linke Maustaste:** Produktionszähler auf unbegrenzt stellen.
- **Strg + Rechte Maustaste:** Serien- bzw. Massenproduktion einstellen.
- **Alt + Linke Maustaste:** Sichtbereich auf Produktionsgebäude der Einheit zentrieren.

### **Anhang B: Forschungsresultate**

#### **MODERNISIERUNG DES VORPOSTENS, CLANZELTES ODER SCHUPPENS**

- 1. Minikarte der 1. Generation; Bauoption für eine Reparaturbucht.
- 2. Minikarte der 2. Generation; Bauoption für eine einfache Barriere.
- 3. Radarüberwachung rund um das Hauptgebäude; Bauoption für Alternative Energiegewinnungsanlagen der 1. Generation.
- 4. Bauoption für High-tech-Barrieren.
- 5. Bauoption für Alternative Energiegewinnungsanlagen der 2. Generation.

### **MODERNISIERUNG DER BARACKE, DES KRIEGERZELTES ODER DER MIKROBOTERFABRIK**

Mit jeder Modernisierung eines dieser Gebäude steigt die Auswahl an Infanterie-Einheiten.

#### **MODERNISIERUNG DER WAFFENKAMMER, SCHMIEDE ODER FEUERLEITZENTRALE**

Die Modernisierung dieser Gebäude erhöht die Anzahl der für Prototypen zur Verfügung

stehenden Aufbauten. (Prototypen können nur gebaut werden, wenn die Maschinenhalle, das Bestiengehege oder die Makroboterfabrik ebenfalls mindestens den Technologielevel 1 erreicht hat.)

- 1. Bauoption für Wachturm der 1. Generation; Bessere Panzerung bei allen neu produzierten Einheiten.
- 2. Bauoption für Wachturm der 2. Generation; Bessere Panzerung bei allen neu produzierten Einheiten.
- 3. Bauoption für Wachturm der 3. Generation; Bessere Panzerung bei allen neu produzierten Einheiten.
- 4. Bauoption für Wachturm der 4. Generation; Bessere Panzerung bei allen neu produzierten Einheiten.
- 5. Weitere Aufbauten für Prototypen; Bessere Panzerung bei allen neu produzierten Einheiten.

### **MODERNISIERUNG DER MASCHINENHALLE, DES BESTIENGEHEGES ODER DER MAKROBOTERFABRIK**

Mit jeder Modernisierung dieser Gebäude steigt die Auswahl an Fahrzeugen, Prototypen-Plattformen und Prototypen-Aufbauten. (Prototypen können nur gebaut werden, wenn die Waffenkammer, Schmiede oder Feuerleitzentrale ebenfalls mindestens den Technologielevel 1 erreicht hat.)

- 1. Zusätzliche Fahrzeuge.
- 2. Zusätzliche Fahrzeuge, einschließlich Öltankwagen, Tankameise oder Tankeroid.
- 3. Zusätzliche Fahrzeuge.
- 4. Zusätzliche Fahrzeuge; Bauoption für Flugtransporter
- 5. Zusätzliche Fahrzeuge, einschließlich mobiler Hauptgebäude; Bauoption für Jäger und Bomber.

## **PROBLEMLÖSUNGEN**

### **MODERNISIERUNG DES FORSCHUNGSLABORS, SCHREINS ODER RECHENZENTRUMS**

Durch die Modernisierung dieser Gebäude gehen zukünftige Modernisierungen an beliebigen Gebäuden schneller und billiger vonstatten.

### **MODERNISIERUNG DES KRAFTWERKES, ERDENBLUTGENERATORS ODER ENERGIEKONVERTERS**

Die Modernisierung dieser Gebäude sorgt dafür, daß die Energieausbeute pro Öllieferung zunimmt.

### **MODERNISIERUNG DER REPARATURBUCHT, DER MENAGERIE ODER DES WARTUNGSDEPOTS**

Mit jeder Modernisierung steigt die Effizienz dieser Gebäude, so daß Reparaturen bzw. Heilungen schneller erfolgen.

### **PROBLEMLÖSUNGEN**

**D**a KKND Krossfire speziell für den Betrieb unter Windows entwickelt wurde, sind kaum Schwierigkeiten zu erwarten. Vergewissern Sie sich, daß Ihr Rechner die Mindestanforderungen für das Spiel erfüllt (diese werden am Anfang dieses Handbuchs und auf dem Verpackungskarton aufgelistet), daß Sie alle anderen Windows-Programme geschlossen haben, bevor Sie KKND Krossfire starten, und daß sämtliche notwendigen Peripheriegeräte (Lautsprecher, Maus etc.) richtig angeschlossen sind. Wenn all diese Voraussetzungen erfüllt sind und trotzdem etwas nicht funktioniert, lesen Sie bitte weiter, bevor Sie Kontakt zu unserem Kundenservice (siehe weiter unten) aufnehmen.

### **Speicherprobleme**

**D**er Virtuelle Arbeitsspeicher ist ein Ver-fahren des Betriebssystems Windows zur Simulation von RAM-Speicher mit Festplattenspeicher. Wenn auf Ihrer Festplatte nicht ausreichend Speicherplatz für den Virtuellen Speicher frei ist, kann KKND Krossfire verlangsamt werden oder sogar abstürzen. Überprüfen Sie bitte die Einstellungen für den Virtuellen Speicher (in Windows 95 finden Sie diese unter Start\Einstellungen\Systemsteuerung\System-Icon\Eigenschaften für System\Leistungsmerkmale\Virtueller Arbeitsspeicher...):

- **•** Wenn die obere Einstellung aktiviert ist (d.h. Windows kümmert sich um die Zuordnung des Virtuellen Speichers), müssen Sie sich vergewissern, daß jederzeit mindesten 30 MB freier Festplattenspeicherplatz für Windows zur Verfügung steht. Eventuell müssen Sie einige nicht mehr benötigte Dateien bzw. Programme löschen oder den Papierkorb auf der Benutzeroberfläche leeren, um genügend Platz auf der Festplatte zu schaffen.
- **•** Wenn die untere Einstellung aktiviert ist (d.h. Sie haben sich dafür entschieden, selbst den Festplattenspeicherplatz festzulegen, der von anderen Programmen nicht verwendet werden kann), müssen Sie sicherstellen, daß die Auslagerungsdatei mindestens 30 MB groß ist, und den Wert unter "Minimum:" nötigenfalls dementsprechend ändern.

### **Probleme mit DirektX**

**K**KND Krossfire nutzt die Programm-schnittstelle DirectX für die Grafikdarstellung und Soundwiedergabe. Sie müssen DirectX ab der Version 5.0 installiert haben, um KKND Krossfire starten zu können. Bei der Installation von KKND Krossfire können Sie entscheiden, ob Sie DirectX installie-

**54 54**

## **KUNDENSERVICE**

ren wollen. Folgende Probleme können im Zusammenhang mit DirectX auftreten:

- **•** Falls KKND Krossfire unmittelbar nach dem Starten abbricht, deutet dies darauf hin, daß die DirectX-Dateien nicht ordnungsgemäß installiert wurden oder nicht mehr auf der Festplatte zu finden sind. Starten Sie in diesem Fall erneut das Installationsprogramm von KKND Krossfire und wählen Sie "JA", wenn Sie danach gefragt werden, ob Sie DirectX auf Ihrer Festplatte installieren wollen.
- **•** Wenn DirectX korrekt installiert zu sein scheint, aber das Spiel dennoch nicht läuft, müssen Sie eventuelle Ihre anderen Gerätetreiber (z.B. für die Grafikkarte) aktualisieren. Befragen Sie dazu Ihren Händler oder konsultieren Sie die Internet-Homepage des Herstellers.

#### **Sound**

**K**KND Krossfire setzt eine digitale Sound-karte voraus. Zum Glück erfüllen fast alle modernen Soundkarten diese Anforderung. Es gibt jedoch noch Karten, so wie die ursprüngliche Adlib-Soundkarte, die nicht digital sind und deshalb gegen ein moderneres Exemplar ausgetauscht werden müssen, damit der Rechner die Mindestanforderungen erfüllt.

### **KUNDENSERVICE**

**B**ei der Vielzahl der am Markt befindlichen gramm "MSD".<br>Die Bard- und Softwarekomponenten und Sustemkonfigurationen lassen sich Probleme bei der Installation und dem Betrieb von Software-Produkten leider niemals ganz ausschließen.

Wir möchten Ihnen bei eventuellen Schwierigkeiten mit unserer Software gerne weiterhelfen.

**•** Benötigen Sie Tips, Tricks oder Lösungshilfen zu KKnD 2 Krossfire oder zu einem anderen unserer Spiele?

- **•** Haben Sie Schwierigkeiten bei der Installation oder dem Betrieb unserer Software?
- **•** Möchten Sie sich über die neuesten Bomico-Produkte informieren?

Dann können Sie sich gerne schriftlich oder telefonisch, per Email oder Fax an uns wenden.

#### **HOTLINE**

Die Mitarbeiter unserer Hotline sind werktags von 15.00 bis 19.00 Uhr unter der Telefonnummer 06103/334 444 für Sie da und helfen Ihnen gerne bei allen Schwierigkeiten mit unseren Produkten weiter.

Um Ihnen bei technischen Problemen optimale Hilfe bieten zu können, bitten wir Sie, sich vor Ihrem Anruf möglichst über folgende Punkte zu informieren:

- **•** Den Titel sowie falls bekannt die Versionsnummer Ihres Produktes
- **•** Das von Ihnen verwendete System (Prozessortyp, RAM Speicher, Betriebssystem)
- **•** Die von Ihnen verwendete Zusatzsoftware (z.B. Virenschutzprogramme)
- **•** Die in Ihrem Rechner eingebaute Hardware (Marke und Modell Ihrer Soundkarte, Grafikkarte, CD-ROM Laufwerk usw.)
- **•** Legen Sie sich nach Möglichkeit auch einen Ausdruck Ihrer Startdateien (autoexec.bat, config.sys, win.ini …) bereit.

Die wichtigsten Angaben erhalten Sie mit Hilfsprogrammen wie z.B. dem MS-DOS Pro-

## **KUNDENSERVICE**

#### **CUSTOMER SUPPORT**

Natürlich können Sie uns auch schriftlich, per Fax oder per Email erreichen:

> **BOMICO Customer Support Robert-Bosch-Str. 18 63303 Dreieich**

Fax: 06103/334-600

Email: hotline@bomico.com (technische Hilfe)

support@bomico.com (Umtausch und Lösungshilfen)

nfo@bomico.com (Produktinformationen/neueste Updates)

Um Ihnen schnell und kompetent weiterhelfen zu können, bitten wir Sie auch in diesem Fall um möglichst genaue Problem- und Fehlerbeschreibungen sowie detaillierte Angaben über das von Ihnen verwendete Sustem.

Falls das von Ihnen erworbene Produkt einen Defekt aufweisen sollte, bitten wir Sie, es bei Ihrem Softwarehändler umzutauschen. Falls dieser Software-Produkte vom Umtausch ausschließt, senden Sie uns bitte das komplette Produkt (einschließlich Handbuch, Verpackung und Kaufbeleg) gut verpackt zu. Bitte senden Sie zum Umtausch unbedingt die beiliegende Service-Karte mit.

#### **MAILBOX UND INTERNET**

Unsere Mailbox ist 24 Stunden am Tag für Sie erreichbar. Unter der Nummer 06103/334- 222 erhalten Sie aktuelle Lösungshilfen, Tips und Tricks zu unseren Spielen. Sie können sich die neuesten Demo-Versionen unserer Produkte, die aktuellsten Patches, Updates und vieles mehr kostenlos direkt auf Ihren Rechner laden oder sich mit anderen Anwendern über Erfahrungen mit Bomico-Software austauschen.

Aktuelle Informationen rund um die Uhr bietet Ihnen auch unsere Bomico-Homepage. Unter www.bomico.de finden Sie außer Produktinformationen jede Menge zusätzlicher Infos rund um Bomico sowie Lösungen, Treiber, Patches und vieles mehr. Außerdem können Sie dort auch in unserem Diskussionsforum Tips und Ratschläge finden und eigene Fragen beantwortet bekommen. Die Homepage ist mit jedem gängigen Browser zu erreichen. Wenn Sie möchten, können Sie auch einmal bei unserem FTP-Server (ftp.bomico.de) vorbeischauen. Auch dort finden Sie eine große Anzahl von Patches, Lösungen, Demos etc. zum Herunterladen.

Selbstverständlich freuen wir uns auch über Kritik und Anregungen zu unseren Produkten!

**56** 

## **MITARBEITER**

### **Mitarbeiter**

**SPIELPRODUZENT** Justin "Feature Creep" Halliday

> **HAUPTPROGRAMMIERER**  Shane Lontis

**LEITUNG DER GRAFISCHEN GESTALTUNG**  Dan Tonkin

**PROGRAMMIERUNG DER CPU-SPIELER** Paul Baulch

> **EINHEITENPROGRAMMIERUNG** Andrew "IDAK" Scott

**NETZWERK- & WINDOWS-PROGRAMMIERUNG** Louis Solomon

> **ZUSÄTZLICHE PROGRAMMIERUNG** Frank C Prete

**HINTERGRUNDGESTALTUNG** John Tsiglev

**GRAFISCHE GESTALTUNG DER ÜBERLEBENDEN** Dan Tonkin

**GRAFISCHE GESTALTUNG DER SERIE 9 Tobu Charlton** 

**GRAFISCHE GESTALTUNG DER MUTANTEN** Jeremy Kupsch

> **MENÜGESTALTUNG** Damien Borg

**DESIGN** Craig Duturbure, Justin Halliday, Shane Collier, Cameron Brown

#### **MISSIONSDESIGN**

Justin Halliday, Brian Uniacke, Ian Malcolm, Andrew P Scott, Shane Collier, David Giles, Aidan Doule, Judu Routt, Hien Tran, Richard Au, Greg Johnson

**IMPLEMENTIERUNG DER MISSIONEN**

Brian Uniacke, Justin Halliday, Greg Johnson, Rowan Summers, Ian Malcolm

**LEITUNG DER VIDEOPRODUKTION**

Chris Jones

### **VIDEOGESTALTUNG**

Sam Crook, Brendan Bottomley, Domenic Georgio

**MUSIK UND SOUNDEFFEKTE** Marshall Parker, Gavin Parker

> **TESTLEITUNG** Shane Collier

#### **TESTER**

Alex McNeilly, Glenn Shanley, Gary Ireland, Rhys Quinert, Ashley Parker, Jared Quinert, Daniel Walters, Nick Evans, Asher Doig,John Robinson

#### **TESTER**

Angie Kindred, Toby Couchman, Damon Fredrickson, Tim Kane, Jason Foo, Vito Trifilo, Tamzin Barber, Paul Tracey, Alex Dekterev, Louis Solomon

**PROGRAMMIERUNG DES MISSIONSEDITORS**  Matthew Curtis, Alex Lindsay

**GESTALTUNG DER EINSATZBESPRECHUNGEN**  David Woodland, Adam Ryan, Marnie Pitts

## **MITARBEITER**

**SCHAUSPIELER DER EINSATZBESPRECHUNGEN**

Matthew King, Craig Duturbure, Gary Files, Jonah Klien, Rosanna Morales

**FAMOUS**™ **MOTION CAPTURE-TECHNIKER** Glen Horrigan, Thomas Ruth

> **LOKALISIERUNGSMANAGER**  Steve Mann

> > **HANDBUCHTEXT** Craig Duturbure

**PROGRAMMIERUNGSUNTERSTÜTZUNG**

Phillip Mitchell, Brian Post, Mules Abbott, Darren Bremner

**TECHNISCHE UNTERSTÜTZUNG HARDWARE** 

Tim Bos, Ryan Bessemer, Alex Braunegg

### **PUBLICITY UND INTERNET-PROMOTION**

Kirstin Beamish, Adrian Giles, Judy Routt, Sandee Agee, Peter Jankulowski

### **BÜROLÄRM IM HINTERGRUND**

Paul Baulch, Jeremy Kupsch

**TECHNISCHE LEITUNG**  Iain Cartwright, Andrew Carter

> **ART-DIRECTOR** Holger Liebnitz

**PRODUZENT**  David Giles

**AUSFÜHRENDER PRODUZENT**

Adam Lancman

**PUBLISHER** Fred Milgrom

### **Deutsche Version**

**PRODUKTMANAGEMENT MARKETING** Wolfgang Duhr

> **PR-MANAGEMENT** Stefan Weyl

**PRDUKTIONSABWICKLUNG** Rainer Wilbert

**HANDBUCH-LAYOUT UND VERPACKUNGSDESIGN** Maren Hengst/Graphik Design

**PROJEKTLEITUNG LOKALISATION** Christiane Hesse

> **ÜBERSETZUNG** Thomas Holle

**TONAUFNAHMEN** M&S Music, Frankfurt

#### **SPRECHER UND SPRECHERINNEN**

Renier Baaken, Sonngard Boelke, Helge Heynold, Mathias Keller, Uwe Koschel, Dieter Kring, Michael Lucke, Martin Schäfer

> **TESTS** Olivier Robin, Gaëlle Tuboeuf

## **GARANTIE & RECHTLICHE FRAGEN**

**S**oftware, Grafik, Musik, Text, Namen, Handbuch etc. sind urheberrechtlich geschützt und dür-fen ohne die ausdrückliche schriftliche Zustimmung von Beam International nicht vervielfältigt, aufgeführt, gesendet, in eine andere Sprache übersetzt oder auf sonstige Weise bearbeitet werden. Die meisten Hard- und Softwarebezeichnungen in diesem Produkt sind eingetragene Marken, auch wenn sie nicht als solche gekennzeichnet sind.

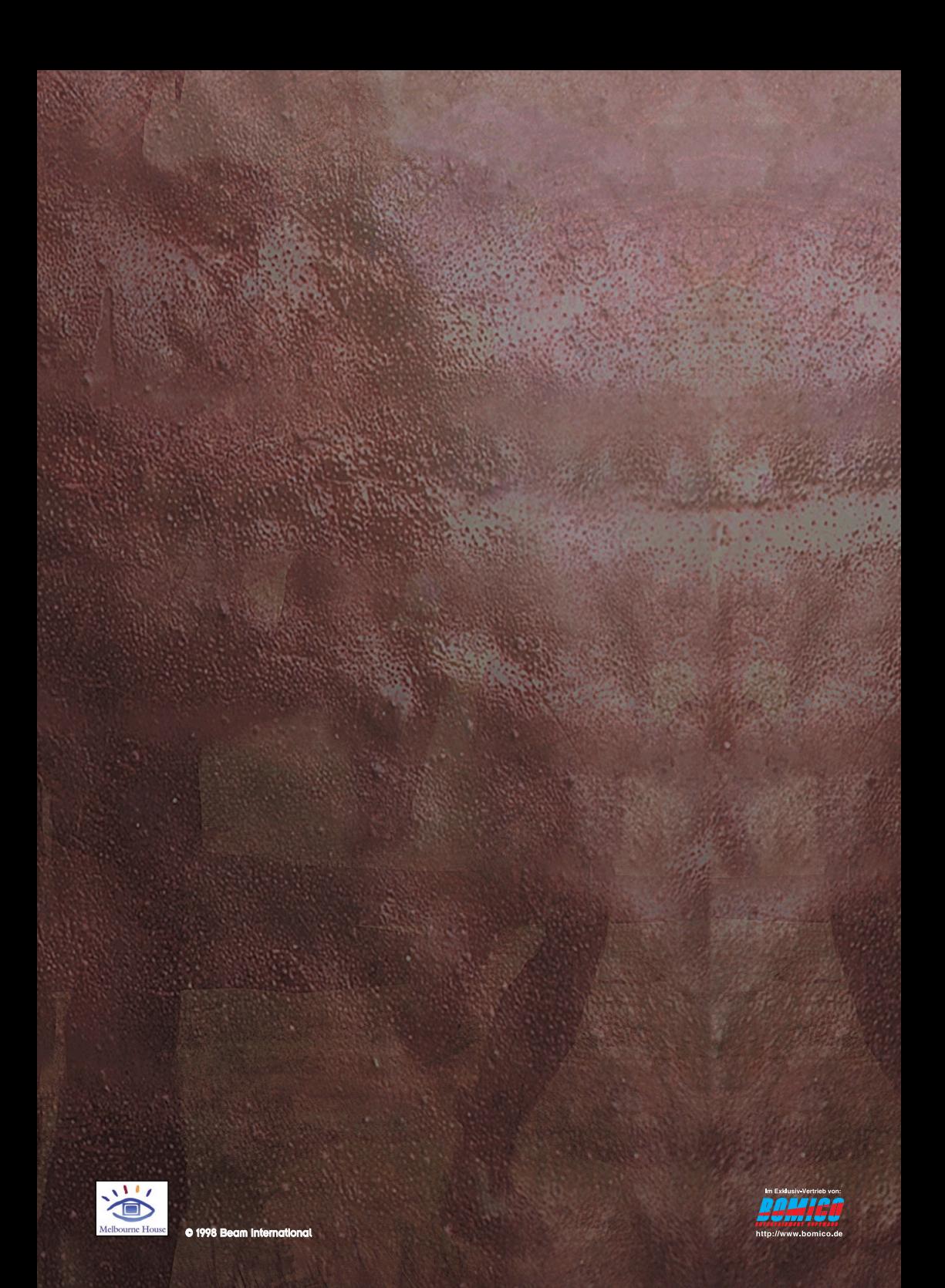